DB2 Universal Database Versión 8.1.4

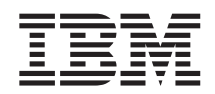

# Notas del release (Versión 8.1.4)

Versión 8.14

DB2 Universal Database Versión 8.1.4

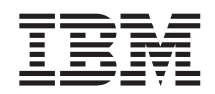

# Notas del release (Versión 8.1.4)

Versión 8.14

# **Contenido**

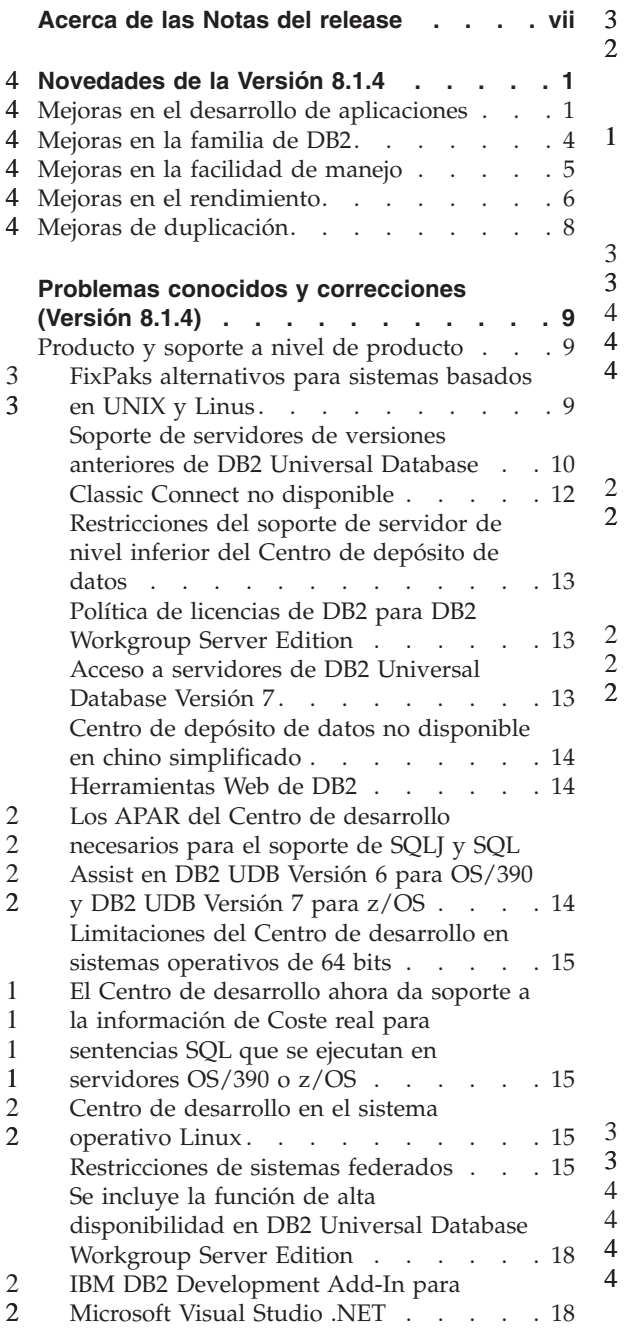

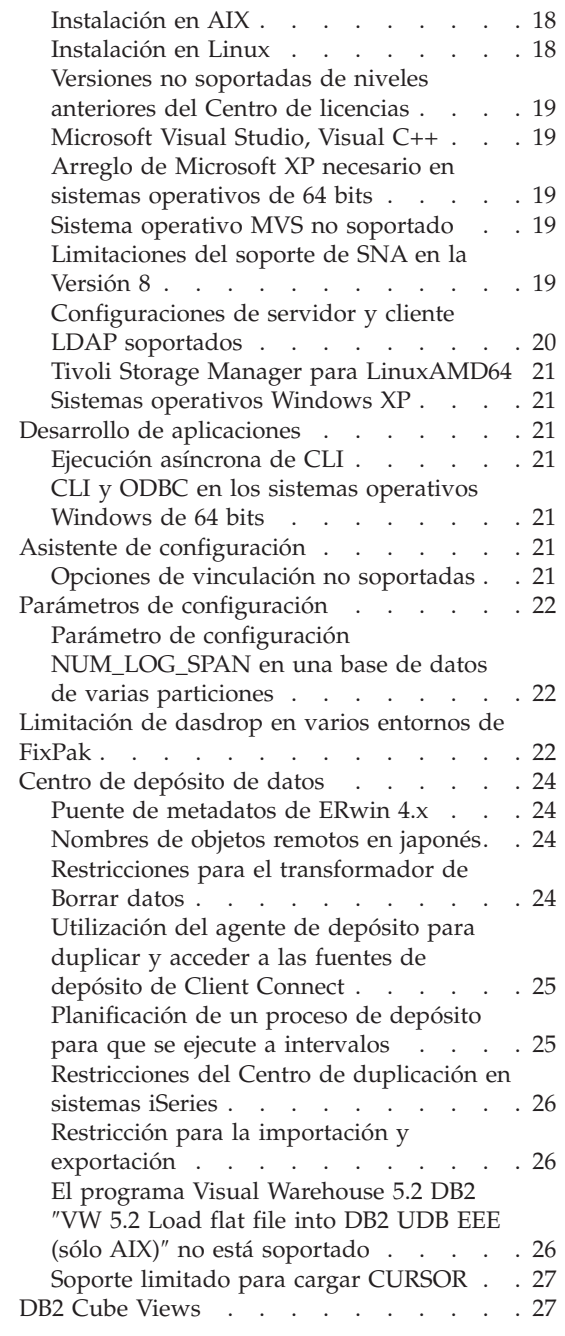

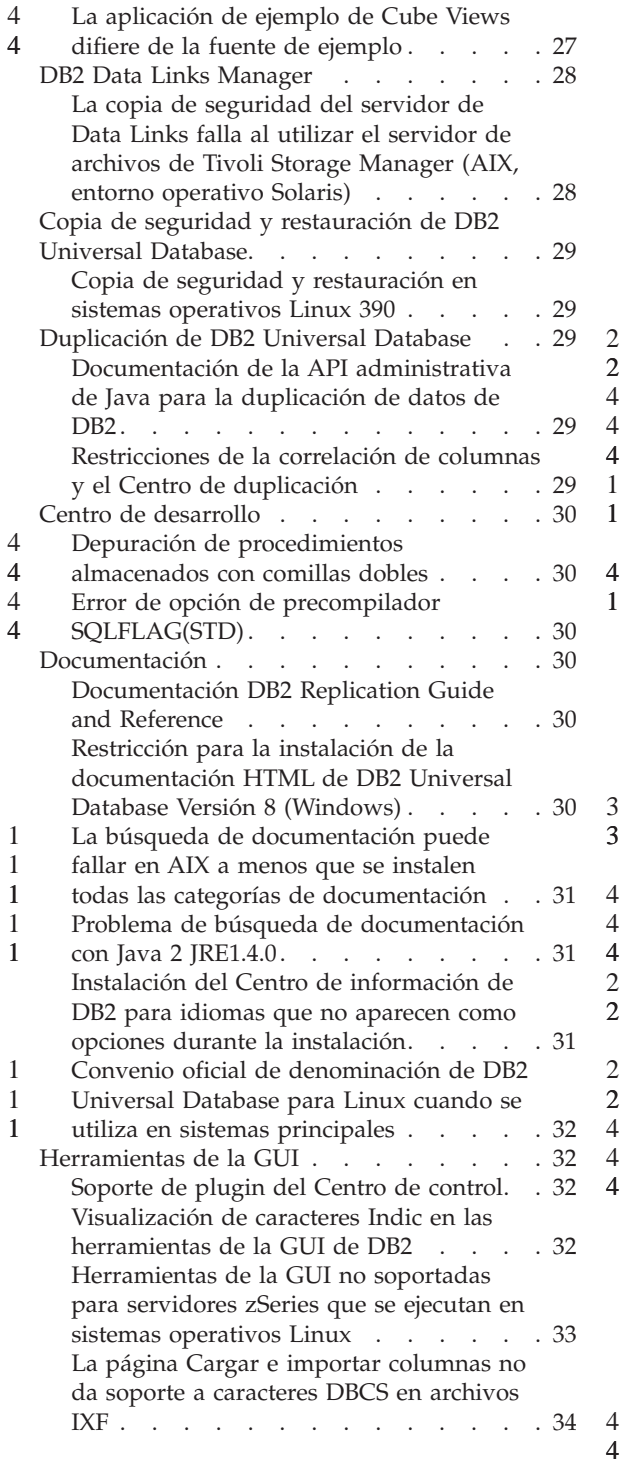

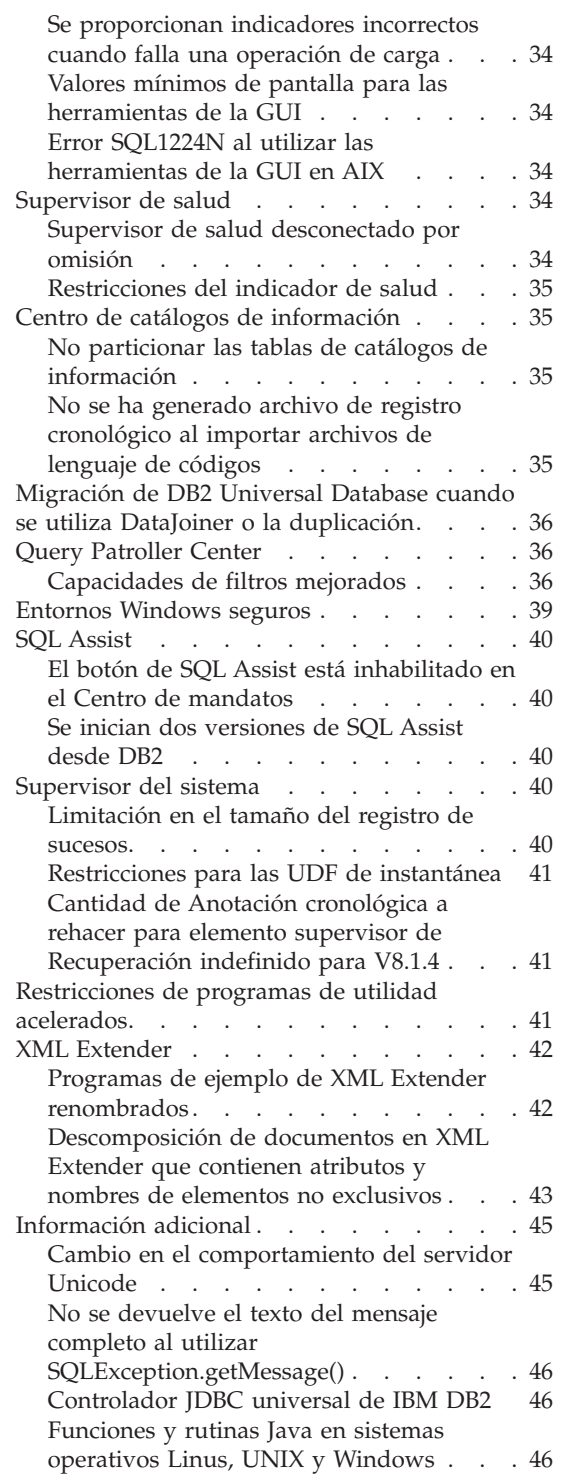

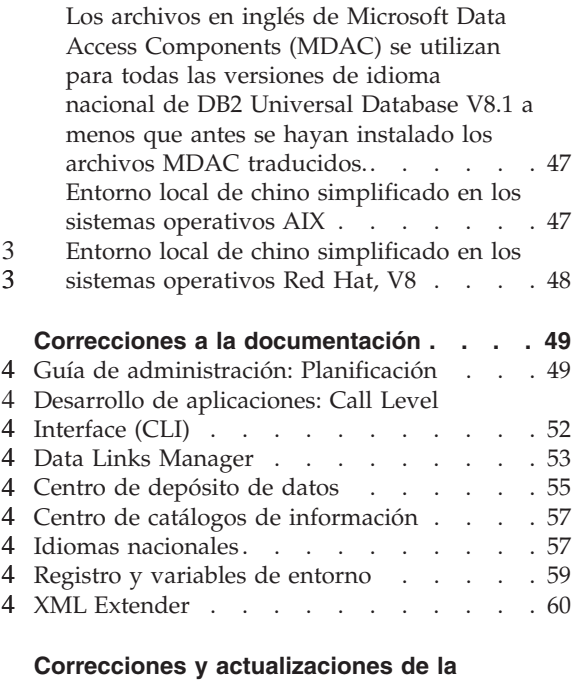

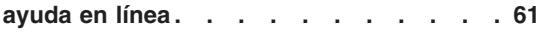

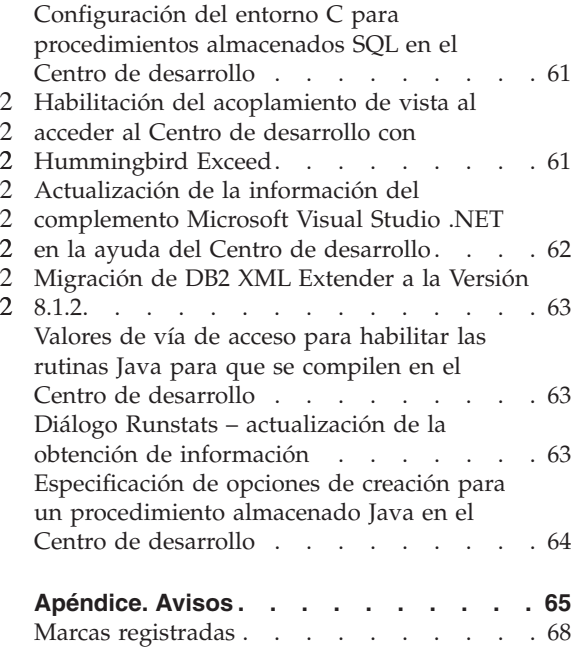

# <span id="page-8-0"></span>**Acerca de las Notas del release**

#### **Contenido:**

Las notas del release contienen la información más reciente sobre los siguientes productos de DB2®, Versión 8:

DB2 Universal Database™ Personal Edition DB2 Universal Database Workgroup Server Edition DB2 Universal Database Workgroup Server Unlimited Edition DB2 Universal Database Enterprise Server Edition DB2 Personal Developer's Edition DB2 Universal Developer's Edition DB2 Warehouse Manager DB2 Warehouse Manager Sourcing Agent for z/OS DB2 Data Links Manager DB2 Net Search Extender DB2 Spatial Extender DB2 Intelligent Miner Scoring DB2 Intelligent Miner Modeling DB2 Intelligent Miner Visualization DB2 Connect Application Server Edition DB2 Connect Enterprise Edition DB2 Connect Personal Edition DB2 Connect Unlimited Edition DB2 Query Patroller

#### **Estructura:**

Las notas del release están divididas en cuatro partes:

- v La primera parte hace referencia a las novedades de este release.
- v La segunda parte contiene detalles de los problemas, limitaciones y correcciones que son conocidos en el momento de la publicación y que afectan a los productos anteriormente listados. Lea estas notas para familiarizarse con los posibles temas conocidos pendientes de este release de la familia de productos de DB2.
- v La tercera parte contiene correcciones para el release anterior de la documentación impresa, HTML y PDF.
- v La cuarta parte contiene correcciones y actualizaciones de la información disponible en la ayuda de las herramientas de la GUI del producto.

La documentación más actualizada está disponible en la versión más reciente del Centro de información de DB2, al cual se accede mediante un navegador. El URL para descargar la documentación más reciente se proporciona en el apartado Recursos adicionales, a continuación.

Las marcas de revisión en la documentación del Centro de información de DB2 indican texto que se ha añadido o cambiado desde que se puso disponible originariamente la información del PDF correspondiente a la versión 8.1. Una barra vertical (|) indica información que se ha añadido en el momento en que se presentó la versión 8.1 por primera vez. Un indicador numérico, como, por ejemplo, un 1 o un 2, indica que la información se ha añadido para el FixPak o el nivel que termina en el mismo número. Por ejemplo, un 1 indica que la información se ha añadido o cambiado en el FixPak 1, un 2 indica que la información se ha cambiado para la Versión 8.1.2.

La publicación *Data Links Manager Administration Guide and Reference* (número de publicación SC27-1221-01) se ha actualizado en formato PDF cuando salió FixPak 1 y está disponible para su descarga en el sitio de soporte de DB2: http://www.ibm.com/software/data/db2/udb/winos2unix/support

#### **Recursos adicionales:**

> La documentación del producto DB2 Life Sciences Data Connect está disponible para su descarga desde el sitio de software de IBM: http://www.ibm.com/software/data/db2/lifesciencesdataconnect/

Si desea visualizar la documentación de DB2 en formato HTML, puede acceder al Centro de información HTML de DB2 en línea desde [http://publib.boulder.ibm.com/infocenter/db2help/.](http://publib.boulder.ibm.com/infocenter/db2help/) Como alternativa, si desea instalar el Centro de información HTML de DB2 en el sistema, se encuentra una imagen de CD-ROM de la *documentación HTML de DB2* para su descarga desde el mismo sitio. Se realizan actualizaciones de la documentación HTML de DB2 con cada release. A fin de obtener la documentación más reciente, acceda al Centro de información HTML de DB2 en línea o descargue la imagen de CD-ROM de la *documentación HTML de DB2* para su instalación en el sistema. La documentación PDF se actualiza con menor frecuencia.

Se puede encontrar más información sobre el Centro de desarrollo de DB2 y DB2 para z/OS en el sitio Web [http://www.ibm.com/software/data/db2/os390/spb/.](http://www.ibm.com/software/data/db2/os390/spb/)

Para conocer la información más reciente sobre la familia de productos DB2, obtenga una suscripción gratuita a la *Revista de DB2*. La edición en línea de la revista se halla en el sitio Web http://www.db2mag.com; en este sitio también se proporcionan instrucciones para solicitar una suscripción.

# <span id="page-10-0"></span>**Novedades de la Versión 8.1.4** 4

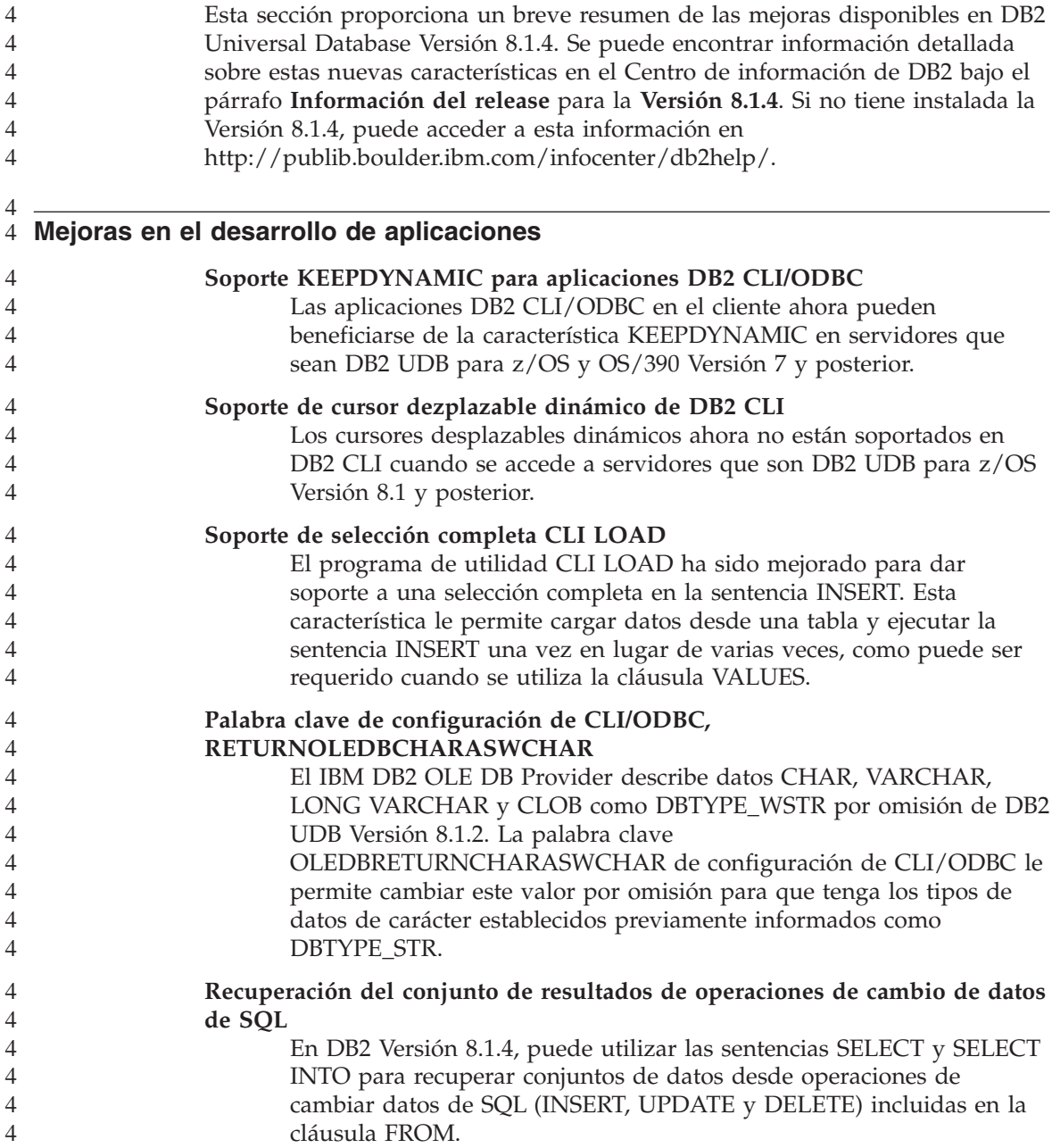

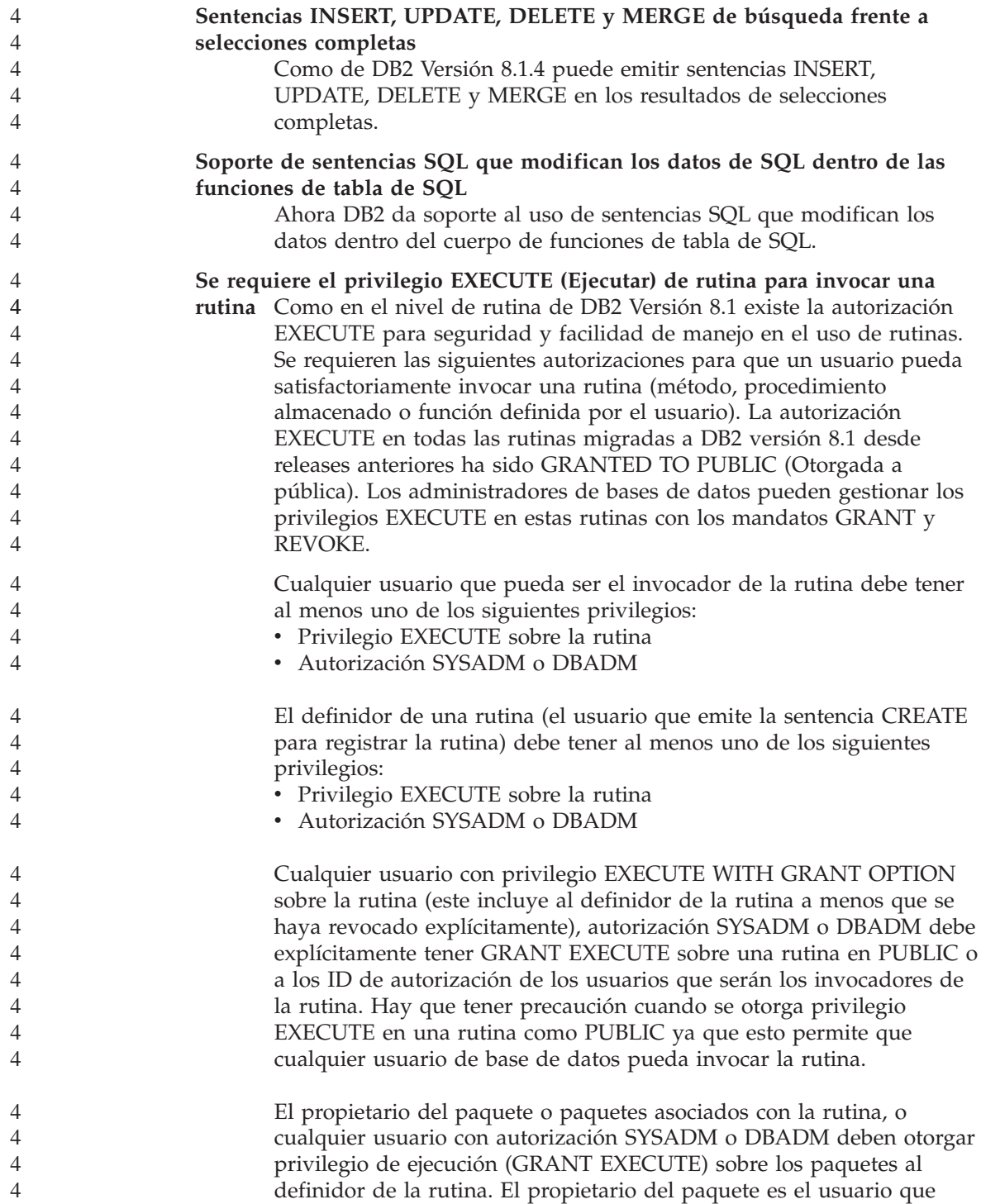

ejecuta el mandato BIND para vincular un paquete de rutinas a la base de datos (o el usuario especificado en la opción de vinculación/precompilación OWNER si esta prevaleciera). El propietario del paquete, cuando haya completado una opción BIND, tiene la autoridad EXECUTE WITH GRANT sobre el paquete vinculado. Cuando se invoca una rutina, se comprueba la autorización para ejecutar la rutina contra los definidores, y no contra los invocadores, y la autorización para ejecutar (EXECUTE) los paquetes asociados con la rutina. Por ello, la función del definidor es encapsular bajo un ID de autorización los privilegios de ejecutar los paquetes asociados con una rutina y ser un usuario capaz de otorgar privilegios EXECUTE a usuarios que necesitan invocar la rutina. Para determinar qué usuarios serán invocadores, es necesario considerar cómo puede ser invocada una rutina.

Las rutinas pueden invocarse desde la ventana de mandatos o pueden incluirse dentro de un programa de aplicación. En el caso de métodos y UDF la referencia de la rutina se incluirá en otra sentencia SQL en caso de que se invoque un procedimiento mediante la utilización de la sentencia CALL. Para SQL dinámico en una aplicación, el invocador es el ID de autorización de tiempo de ejecución de la aplicación o rutina de nivel inmediato superior que contenga la invocación de la rutina (sin embargo, este ID también puede depender de la opción DYNAMICRULES, con la que la rutina/aplicación de nivel más alto se vinculó). Para SQL estático, el invocador es el valor de la opción de vinculación/precompilación OWNER del paquete que contiene la referencia a la rutina. Estos usuarios requerirán la autorización EXECUTE sobre la rutina.

Si un usuario intenta invocar una rutina para la que no está autorizado para ejecutar (EXECUTE), se devuelve un error (SQLSTATE 42501). Este error también se devuelve cuando al definidor de la rutina le falta el privilegio EXECUTE sobre un paquete asociado con la rutina.

**Nota:** Para rutinas SQL el definidor de la rutina también implícitamente es el propietario del paquete. Por esto el definidor tendrá EXECUTE WITH GRANT OPTION sobre la rutina y sobre el paquete de rutinas.

4

4 4

#### **Rutinas externas migradas a DB2 Versión 8.1**

Anteriormente a DB2 Versión 8.1, el privilegio para invocar una rutina por parte de un usuario se gestionaba mediante el otorgamiento y

<span id="page-13-0"></span>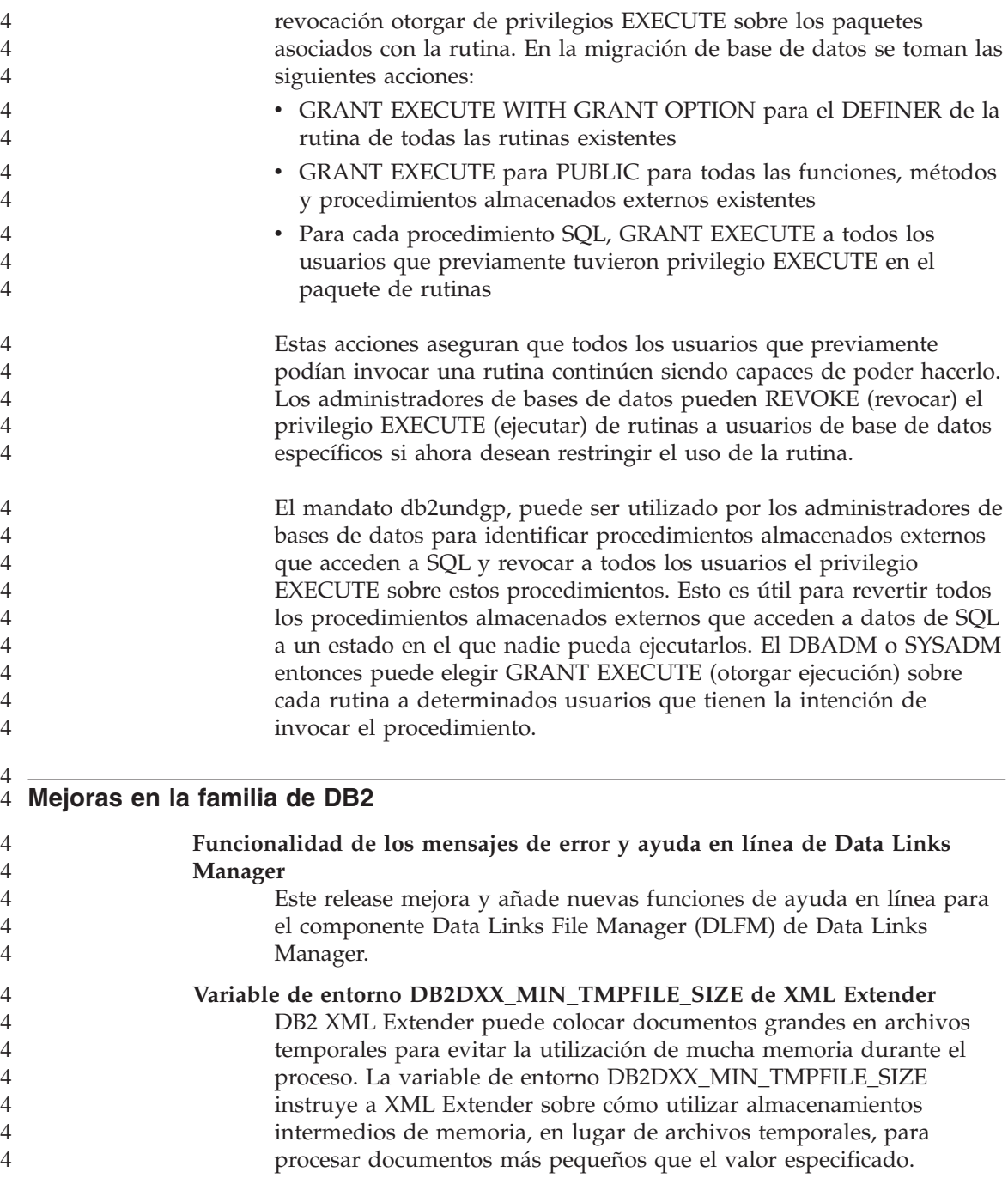

<span id="page-14-0"></span>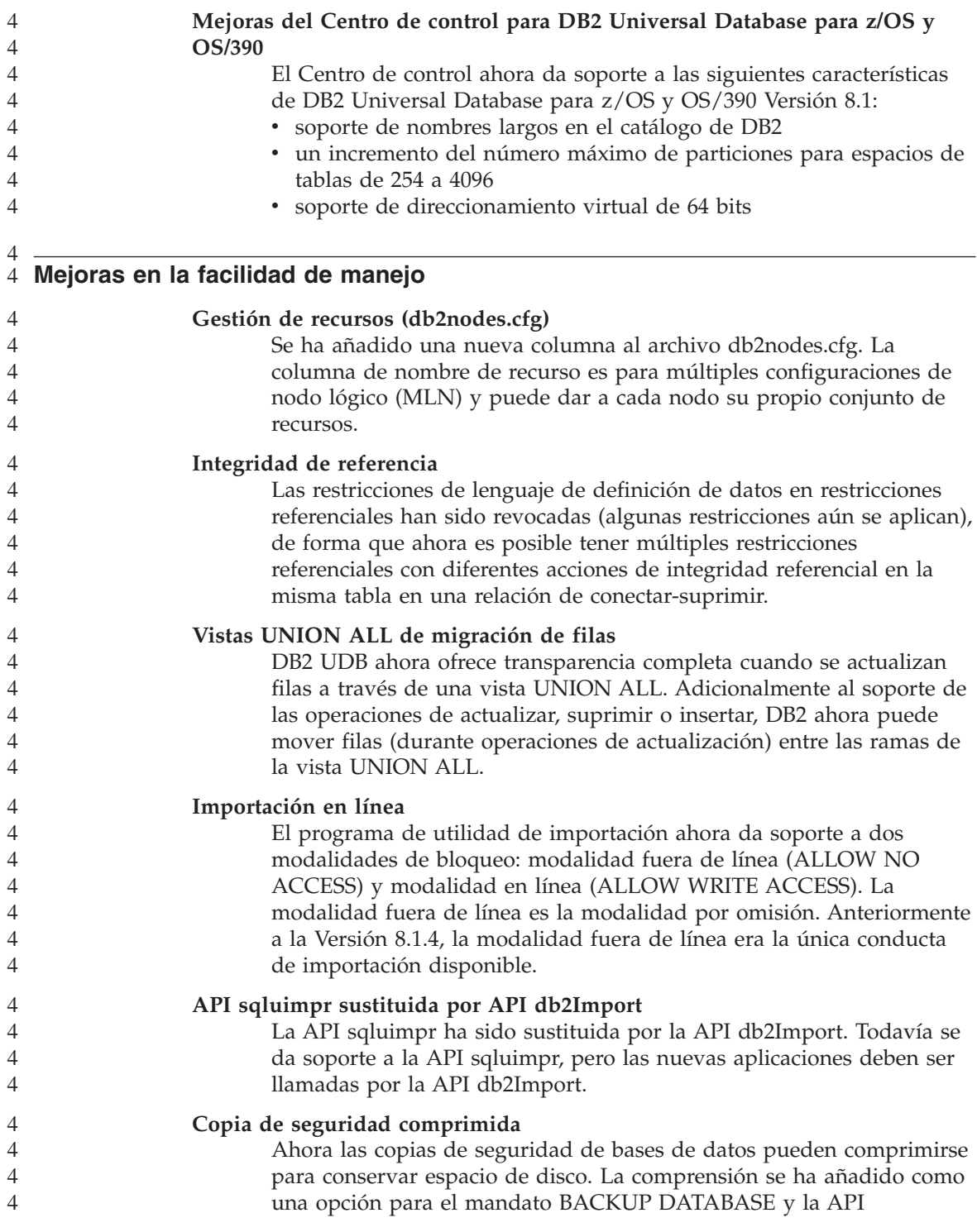

<span id="page-15-0"></span>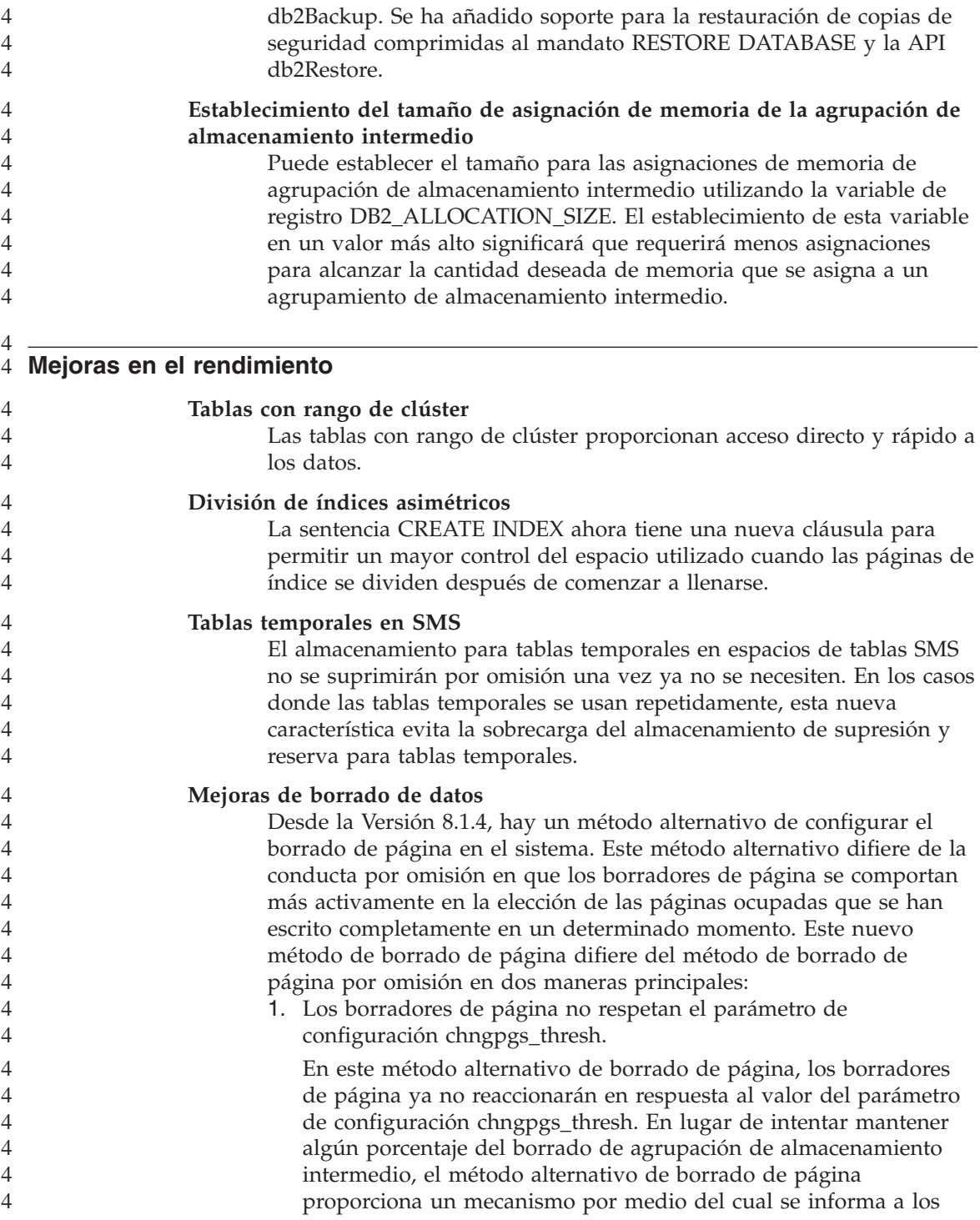

agentes de la ubicación de las páginas que son buenas víctimas para salida de escritura, para que dichos agentes no tengan que buscar en el agrupamiento de almacenamiento intermedio para encontrar una víctima. Cuando el número de páginas víctimas cae por debajo de un valor aceptable, se activan los borradores de página, y proceden a buscar en el agrupamiento de almacenamiento intermedio completo, sacando de escritura las potenciales páginas víctimas e informando a los agentes de la ubicación de estas páginas. 2. Los borradores de página ya no responde a los activadores de intervalo LSN emitidos por el registrador cronológico. Cuando la cantidad de espacio de anotación cronológica contiene el registro de anotación que ha actualizado la página más antigua en el agrupamiento de almacenamiento intermedio y se excede la posición de anotación actual que permitía el parámetro softmax, se dice que la base de datos está en una situación de 'intervalo LSN'. Bajo el método de borrado de página por omisión, cuando el anotador detecta que se ha producido un intervalo LSN, activará los borradores de página para salida de escritura de todas las páginas que contribuyen a la situación de intervalo LSN. Esto es, sacará de escritura aquellas páginas que son más antiguas que lo que permite el parámetro softmax. Los borradores de página estarán desocupados durante algún tiempo mientras no se produzca un intervalo LSN. Entonces, una vez se produzca un intervalo LSN, los borradores de página se activan para escribir un gran número de páginas antes de regresar a la situación de desactivación. Esto puede dar como resultado la saturación del subsistema de E/S, lo que afecta a otros agentes que están leyendo o escribiendo páginas. El método alternativo de borrado de página modulará esta conducta distribuyendo el mismo número de escrituras sobre un periodo de tiempo más grande. Los borradores hacen esto mediante la determinación proactiva de no sólo las páginas que actualmente están en un intervalo LSN, sino también de las páginas que estarán en el intervalo LSN en un periodo de tiempo futuro basándose en el nivel de actividad actual. Para utilizar el nuevo método de borrado de página, establezca la variable de registro DB2\_USE\_ALTERNATE\_PAGE\_CLEANING en ″ON″. **Supervisión del tiempo de red** Se han introducido nuevos elementos de supervisor para la supervisión del tiempo de red. Estos elementos se utilizan para

obtener una mejor idea de la actividad de la base de datos y el tráfico

de red en el nivel de base de datos o de aplicación.

<span id="page-17-0"></span>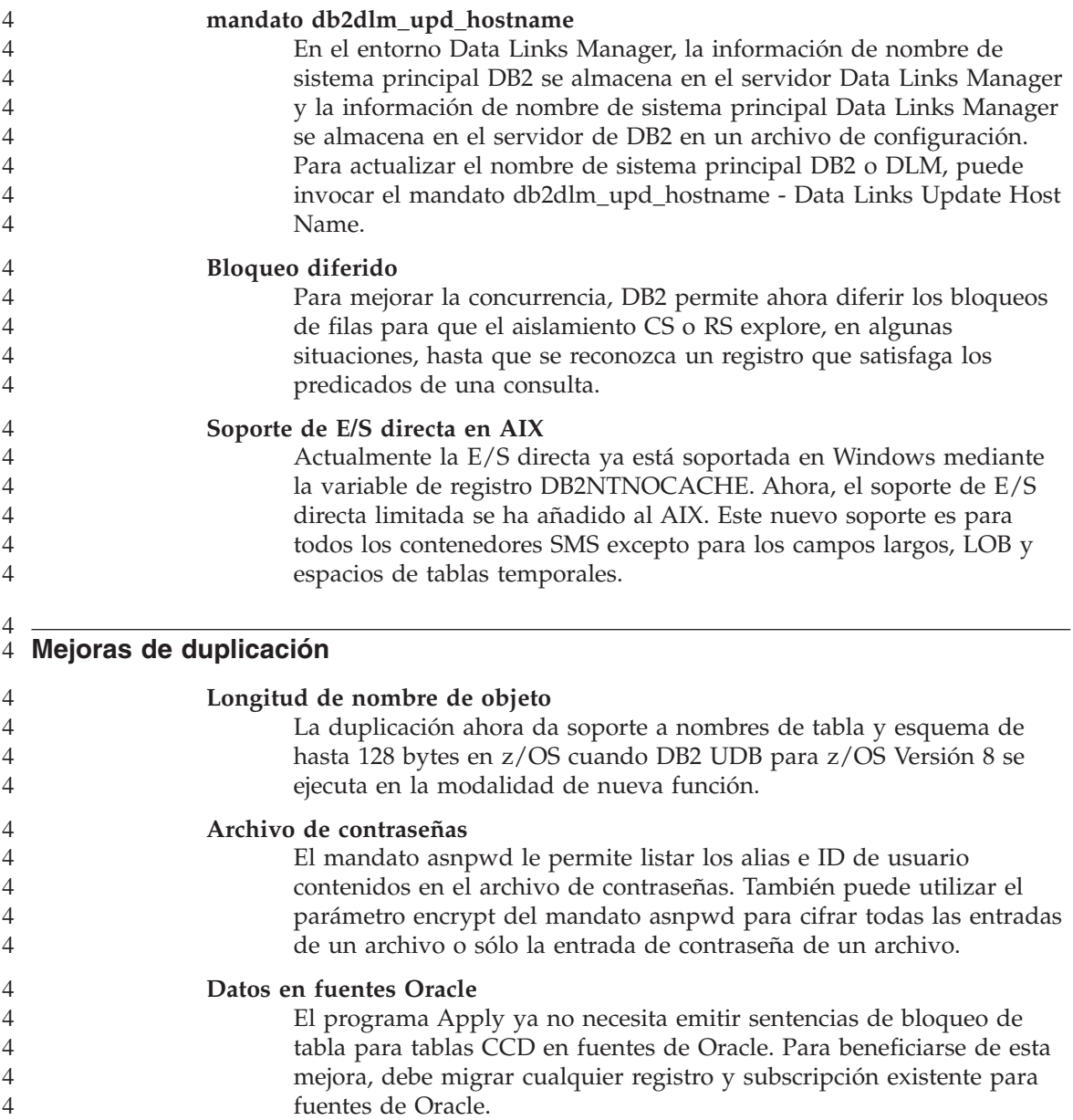

# <span id="page-18-0"></span>**Problemas conocidos y correcciones (Versión 8.1.4)**

A continuación se describen las limitaciones y problemas conocidos actualmente y sus alternativas para DB2® Universal Database Versión 8.1.4. La información de esta sección solo es aplicable a la Versión 8.1.4 release de DB2 Universal Database<sup>™</sup> y a los productos a los que sirve de soporte. Cualquier limitación y restricción podrá aplicarse, o no, a futuros releases del producto.

#### **Producto y soporte a nivel de producto**

#### **FixPaks alternativos para sistemas basados en UNIX y Linus**

Antes de DB2 Universal Database Versión 8, los FixPaks únicamente funcionaban como actualizaciones de paquetes instalados de DB2 Universal Database o conjuntos de archivos en una sola ubicación fija. Principalmente, esto significaba que la instalación de FixPaks sustituía los archivos existentes por los actualizados que se proporcionaban en los FixPaks, y diversos niveles de FixPak de DB2 en un solo sistema no era una posibilidad. Ahora puede encontrarse con DB2 Universal Database Versión 8.1 Enterprise Server Edition (ESE) con múltiples y diferentes niveles de FixPak que pueden coexistir en el mismo sistema. Esta característica soportada en entornos de operación de producción desde la Versión 8.1.2, se desarrolla utilizando los dos tipos de FixPak siguientes:

#### **FixPaks normales**

- v Disponibles no sólo para ESE, sino también para todos los productos de DB2 V8.1 soportados para las plataformas relacionadas
- v pueden instalarse directamente sobre la instalación existente en /usr/opt/db2\_08\_01 en AIX® o en /opt/IBM/db2/V8.1 en otras plataformas

#### **FixPaks alternativos**

- v Pueden instalarse como una copia completamente nueva de DB2 Universal Database ESE
- v Se instalan en una ubicación predefinida distinta de la ubicación utilizada para una instalación normal de DB2 Universal Database

#### **Notas:**

1. *No* es necesario que realice varias instalaciones de FixPak si no lo considera necesario para su entorno.

2. A partir de IBM DB2 Universal Database Enterprise Server Edition (ESE) para Linus y UNIX®, Versión 8.1.2, los Fixpaks están soportados en producción al instalarse como varios FixPaks.

Para actualizar una instancia de varios FixPaks a un nivel de FixPak diferente, lleve a cabo una de las opciones siguientes:

- Instale el FixPak normal correspondiente según la instalación GA (Disponibilidad general) y actualice la instancia ejecutando db2iupdt desde la vía de acceso existente de GA.
- v Instale el FixPak alternativo correspondiente en su propia vía de acceso exclusiva y actualice la instancia ejecutando db2iupdt desde esta vía de acceso.

Para obtener más información sobre cómo descargar FixPaks alternativos, visite el sitio de soporte de IBM® en [http://www.ibm.com/software/data/db2/udb/winos2unix/support.](http://www.ibm.com/software/data/db2/udb/winos2unix/support)

## **Soporte de servidores de versiones anteriores de DB2 Universal Database**

Si migra los sistemas cliente de DB2 Universal Database a la versión 8 antes de haber migrado todos los servidores de DB2 Universal Database a dicha versión, se aplicarán varias restricciones y limitaciones.

Para que los clientes de la versión 8 puedan trabajar con servidores de la versión 7, debe configurar y habilitar el uso de la capacidad del servidor de aplicaciones DRDA® en el servidor de la versión 7. Para obtener información sobre cómo hacerlo, consulte la publicación *Suplemento de instalación y configuración* de la versión 7. No puede acceder a un servidor de DB2 Connect<sup>™</sup> Versión 7 desde un cliente de DB2 Universal Database Versión 8.

Cuando se accede a servidores de la versión 7 desde clientes de la versión 8, no hay soporte disponible para:

- Los siguientes tipos de datos:
	- Tipos de datos de objeto grande (LOB)
	- Tipos diferenciados definidos por el usuario
	- Tipos de datos DATALINK
		- El tipo de datos DATALINK permite la gestión de datos externos encontrados en un almacenamiento no relacional. El tipo de datos DATALINK hace referencia a los archivos que residen físicamente en sistemas de archivos externos a DB2 Universal Database.
- v Las siguientes posibilidades de seguridad:
	- Tipo de autentificación SERVER\_ENCRYPT

SERVER\_ENCRYPT es un método para cifrar una contraseña. La contraseña cifrada se utiliza con el ID de usuario para autentificar al usuario.

<span id="page-19-0"></span>3 3 3

– Cambio de contraseñas

No será posible cambiar las contraseñas en el servidor de la versión 7 desde un cliente de la versión 8.

- Las siguientes conexiones y protocolos de comunicaciones:
	- Las peticiones de instancia que requieren ATTACH en lugar de una conexión

ATTACH no está soportado desde un cliente de la versión 8 a un servidor de la versión 7.

- Protocolos de red distintos de TCP/IP. (SNA, NetBIOS, IPX/SPX y otros)
- v Las siguientes características y tareas de aplicaciones:
	- La sentencia DESCRIBE INPUT para todas las aplicaciones excepto ODBC/JDBC

Para poder dar soporte a clientes de la versión 8 que ejecuten aplicaciones ODBC/JDBC que acceden a servidores de la versión 7, debe aplicarse un arreglo para dar soporte a DESCRIBE INPUT en todos los servidores de la versión 7 en los que sea necesario este tipo de acceso. Este arreglo está asociado al APAR IY30655. Utilice la información de "Cómo ponerse en contacto con IBM" en cualquier conjunto de documentación de DB2 Universal Database (PDF o HTML) para averiguar cómo obtener el arreglo asociado al APAR IY30655.

La sentencia DESCRIBE INPUT es una mejora del rendimiento y del uso que permite al peticionario de una aplicación obtener una descripción de los marcadores de parámetros de entrada en una sentencia preparada. En una sentencia CALL, incluye los marcadores de parámetros asociados a los parámetros IN e INOUT para el procedimiento almacenado.

– Comprometer en dos fases

Un servidor de la versión 7 no puede utilizarse como base de datos del gestor de transacciones al utilizar transacciones coordinadas que impliquen clientes de la versión 8, ni tampoco puede un servidor de la versión 7 participar en una transacción coordinada en la que un servidor de la versión 8 pueda ser la base de datos del gestor de transacciones.

– Gestores de transacciones que se ajustan a XA

Una aplicación que utilice un cliente de la versión 8 no puede utilizar un servidor de la versión 7 como recurso XA. Esto incluye a WebSphere®, Microsoft<sup>®</sup> COM+/MTS, BEA WebLogic, así como otros recursos que formen parte de una organización de gestión de transacciones.

- Supervisión
- Programas de utilidad que puedan iniciarse por un cliente para un servidor
- Sentencias SQL de tamaño superior a 32 KB

<span id="page-21-0"></span>Existen limitaciones y restricciones similares para las herramientas de la versión 8 que se utilizan con servidores de la versión 7.

Las siguientes herramientas, productos y Centros de la GUI de la versión 8 sólo dan soporte a servidores de la versión 8:

- Centro de control
- v Centro de desarrollo
- v Centro de salud (inclusive la versión Web del mismo)
- v Gestor de transacciones dudosas
- v Centro de catálogos de información (inclusive la versión Web del mismo)
- Diario

1

- v Centro de licencias
- v Centro de administración de satélites
- Spatial Extender
- Centro de tareas
- Valores de las herramientas

Las siguientes herramientas de la versión 8 dan soporte a servidores de la versión 7 (con algunas restricciones):

- v Centro de mandatos (inclusive la versión Web del mismo)
	- El Centro de mandatos no da soporte a guardar, importar y planificar scripts.
- Centro de depósito de datos
- Centro de duplicación
- v La función del archivo de configuración importar/exportar del Asistente de configuración
- SQL Assist
- Visual Explain

En general, cualquier herramienta de la versión 8 que únicamente se inicie desde el árbol de navegación del Centro de control o cualquier vista de detalles basada en dichas herramientas no estará disponible ni se podrá acceder a la misma desde los servidores de la versión 7 ni anteriores. Debe tomar en consideración utilizar las herramientas de la versión 7 cuando trabaje con servidores de la versión 7 o anteriores.

#### **Classic Connect no disponible**

El producto Classic Connect *no* está disponible. Aunque pueda encontrar referencias al producto Classic Connect en la documentación del Depósito de datos y en otros lugares, deben ignorarse porque ya no se aplican.

# <span id="page-22-0"></span>**Restricciones del soporte de servidor de nivel inferior del Centro de depósito de datos**

Existen las siguientes limitaciones en el soporte de servidor de nivel inferior para el Centro de depósito de datos de DB2 Universal Database Enterprise Server Edition Versión 8:

#### **Soporte de objetos grandes (LOB)**

- v Si utiliza una base de datos de control de depósito en un servidor de versión anterior a DB2 Enterprise Server Edition Versión 8 no podrá trabajar con los LOB. Debe actualizar la base de datos de control de depósito al nivel correcto o mover la base de datos de control al sistema en el que esté instalado el servidor de depósito de DB2 UDB Database Enterprise Server Edition Versión 8 y utilizarla localmente desde ese sistema.
- v Para mover los LOB del Centro de depósito de datos a DB2 y viceversa, debe actualizar a DB2 Enterprise Server Edition Versión 8.

#### **Soporte de Sytems Network Architecture (SNA)**

Si utiliza SNA para conectarse a las fuentes y destinos del depósito, es necesario cambiar la configuración a TCP/IP a través de SNA o bien utilizar el agente de depósito de Windows NT.

#### **Soporte para los programas de utilidad EXPORT y LOAD**

Cuando actualice el agente de depósito, también debe actualizar las bases de datos de fuente y destino, o sustituir los programas de utilidad EXPORT y LOAD en los procesos de depósito por pasos de Seleccionar e insertar SQL. Los pasos de Seleccionar e insertar SQL utilizan el mandato DELETE\* seguido de los mandatos SELECT y INSERT. Los pasos de Seleccionar e insertar SQL requieren que la base de datos anote cronológicamente todas las transacciones. Como resultado, el rendimiento de los pasos de Seleccionar e insertar SQL no es tan eficaz como el de los programas de utilidad EXPORT y LOAD.

#### **Política de licencias de DB2 para DB2 Workgroup Server Edition**

Aunque el manual *DB2 Quick Beginnings for Servers* y la ayuda de las herramientas en línea del Centro de licencias indiquen lo contrario, la política de licencias de Internet *no* es válida para DB2 Universal Database Workgroup Server Edition. Si necesita una licencia para usuarios de Internet, debe adquirir DB2 Universal Database Unlimited Workgroup Server Edition.

#### **Acceso a servidores de DB2 Universal Database Versión 7**

Para acceder a un servidor de DB2 Universal Database Versión 7 en un sistema operativo Linux, UNIX o Windows® desde un cliente de la versión 8, es necesario haber instalado la versión 7 FixPak 8 o posterior en el servidor y <span id="page-23-0"></span>haber ejecutado el mandato **db2updv7**. Para obtener instrucciones acerca de cómo instalar los FixPaks de la versión 7, consulte el Readme de los FixPaks de la versión 7 y las Notas del release.

No puede acceder a un servidor de DB2 Connect Versión 7 desde un cliente de DB2 Universal Database Versión 8.

## **Centro de depósito de datos no disponible en chino simplificado**

El Centro de depósito de datos no está disponible en chino simplificado. Por tanto, en este entorno tampoco están disponibles los siguientes componentes dependientes de DB2:

- DB2 Warehouse Manager.
- v El Conector de DB2 Warehouse Manager para la Web y el Conector de DB2 Warehouse Manager para SAP, que dependen de la instalación de DB2 Warehouse Manager.
- v El Centro de catálogos de información, que depende del componente de Asistente para gestionar catálogos de información de DB2 Warehouse Manager.

#### **Herramientas Web de DB2**

Es necesario que los servidores de aplicación soportados por las Herramientas Web de DB2 en los siguientes idiomas cumplan con la especificación Servlet 2.3:

- Japonés
- Coreano
- Chino simplificado
- Chino tradicional
- $\cdot$  Ruso
- Polaco

## **Los APAR del Centro de desarrollo necesarios para el soporte de SQLJ y SQL Assist en DB2 UDB Versión 6 para OS/390 y DB2 UDB Versión 7 para z/OS**

Cuando se utiliza el Centro de desarrollo en un cliente de Application Development para DB2 Universal Database Versión 8 en los sistemas operativos Windows o UNIX, es necesario instalar los APAR siguientes en el servidor para habilitar el soporte de SQLJ y SQL Assist:

#### **DB2 UDB para z/OS, Versión 7**

- v PQ65125 Proporciona soporte de SQLJ para construir procedimientos almacenados de Java SQLJ
- v PQ62695 Proporciona soporte de SQL Assist
- **DB2 UDB para OS/390®, Versión 6**
	- v PQ62695 Proporciona soporte de SQL Assist

#### <span id="page-24-0"></span>**Limitaciones del Centro de desarrollo en sistemas operativos de 64 bits**

El Centro de desarrollo no da soporte a la depuración de procedimientos almacenados de JAVA para un servidor de 64 bits. La depuración de procedimientos almacenados de SQL está soportada en los sistemas operativos Windows de 64 bits. OLE DB y XML no están soportados en los servidores de 64 bits.

**El Centro de desarrollo ahora da soporte a la información de Coste real para sentencias SQL que se ejecutan en servidores OS/390 o z/OS**

> El Centro de desarrollo de DB2 proporciona ahora información de Coste real para sentencias SQL que se ejecuten en DB2 Universal Database para OS/390 y z/OS Versión 6 y Versión 7. Se proporciona la siguiente información de Coste real:

• Tiempo de CPU

- Tiempo de CPU en formato externo
- v Tiempo de CPU como entero en centésimas de segundo
- v Tiempo de espera de contención de pestillo/bloqueo en formato externo
- v Número de getpages en formato entero
- v Número de e/s de lectura en formato entero
- v Número de e/s de grabación en formato entero

Esta función también permite ver varios conjuntos de resultados de Coste real de una única sentencia SQL con distintos valores de variable de sistema principal.

La información de Coste real está disponible en el Centro de desarrollo en los asistentes Crear procedimiento almacenado de SQL y Crear procedimiento almacenado de Java dentro de la ventana Sentencia SQL para conexiones OS/390 y z/OS. Para utilizar la función Coste real, pulse el botón **Coste real** en la ventana de conexión OS/390 y z/OS en cualquiera de los asistentes de procedimientos almacenados. Para utilizar la función de Coste real, debe tener instalado el programa Stored Procedure Monitor (DSNWSPM ) en el servidor de DB2 OS/390.

#### **Centro de desarrollo en el sistema operativo Linux**

No puede utilizar el Centro de desarrollo para depurar los procedimientos almacenados de Java™ en ejecución en cualquiera de las distribuciones de Linux (32–bits, 64–bits, Intel, zSeries o iSeries).

#### **Restricciones de sistemas federados**

**Para usuarios de bases de datos federadas de DB2 Universal Database para Linus, UNIX y Windows Versión 7.2:**

Para crear satisfactoriamente apodos para tablas y vistas de DB2 Universal Database (DB2 UDB) para UNIX y Windows Versión 8, debe aplicar el FixPak 8 de DB2 UDB Database para UNIX y Windows Versión 7.2 en la base de datos federada de DB2 UDB Database para UNIX y Windows Versión 7.2. Si no aplica el FixPak 8 en la base de datos federada de DB2 UDB para UNIX y Windows Versión 7.2, se producirá un error al acceder a los apodos.

#### **Soporte de LONG VARCHAR y LONG VARGRAPHIC:**

La documentación federada indica que no se da soporte a los tipos de datos LONG VARCHAR y LONG VARGRAPHIC que utiliza la familia de productos de DB2. Esto no es completamente exacto. Puede crear apodos para los objetos de fuente de datos de DB2 Universal Database para UNIX y Windows que contengan columnas de los tipos de datos LONG VARCHAR y LONG VARGRAPHIC. Estas columnas remotas estarán correlacionadas con los tipos de datos LOB de DB2 Universal Database para Linus, UNIX y Windows. Para las demás familias de productos de DB2, puede crear una vista que omita o vuelva a especificar estos tipos de datos y después cree un apodo para la vista.

#### **Cursores WITH HOLD:**

Puede utilizar la semántica WITH HOLD en un cursor definido en un apodo o en una sesión PASSTHRU. Sin embargo, recibirá un error en el caso de que intente utilizar la semántica (con COMMIT) y la fuente de datos no dé soporte a las semánticas WITH HOLD.

#### **Fuentes de datos:**

A partir de la Versión 8.1.2, están soportadas fuentes de datos que antes no lo estaban, mediante los reiniciadores relacionales y no relacionales de DB2 Information Integrator. Para obtener la lista completa de las fuentes de datos soportadas, consulte el Centro de información de DB2 para DB2 Information Integrator: Visión general del producto –> Sistemas federados - visión general –> Fuentes de datos –> Fuentes de datos soportadas.

#### **Soporte de DB2 Universal Database Server para VM y VSE:**

Se ha añadido soporte federado para DB2 Universal Database Server para VM y VSE en la Versión 8.1.2.

#### **Soporte de productos:**

Productos que antes no estaban soportados lo están ahora mediante Information Integrator:

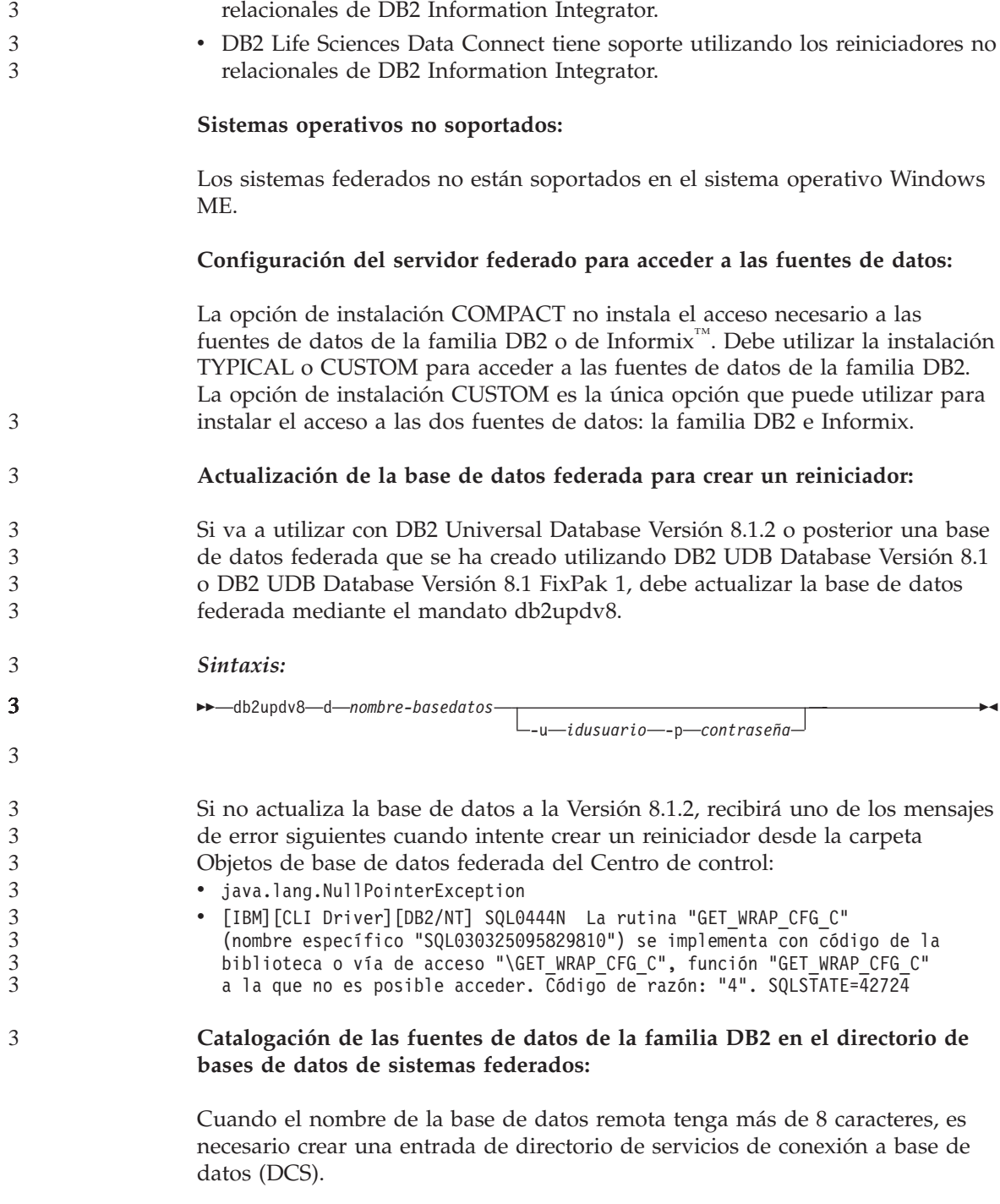

• DB2 Relational Connect tiene soporte utilizando los reiniciadores

<span id="page-27-0"></span>Un ejemplo de catalogación de una entrada en el directorio DCS para la base de datos utilizando el mandato CATALOG DCS DATABASE es:

CATALOG DCS DATABASE *SALES400* AS *SALES\_DB2DB400*

donde:

#### *SALES400*

Es el nombre de la base de datos remota que ha entrado en el mandato CATALOG DATABASE.

#### **AS** *SALES\_DB2DB400*

Es el nombre de la base de datos del sistema principal de destino que desea catalogar.

## **Se incluye la función de alta disponibilidad en DB2 Universal Database Workgroup Server Edition**

Aunque no se menciona explícitamente en el tema DB2 Workgroup Server Edition, la función de alta disponibilidad del DB2 Universal Database Enterprise Server Edition a la que se hace referencia en el tema DB2 Enterprise Server Edition se incluye en el DB2 Universal Database Workgroup Server Edition.

# **IBM DB2 Development Add-In para Microsoft Visual Studio .NET**

IBM DB2 Development Add-In para Microsoft Visual Studio .NET no da soporte a lo siguiente:

- DB2 Universal Database para z/OS y OS/390, Versión 8
- DB2 Universal Database para iSeries, Versión 8

#### **Instalación en AIX**

Si el programa db2setup se ejecuta desde un directorio cuya vía de acceso incluye un espacio en blanco, la instalación fallará con el error siguiente: <archivo>: no se encuentra

Coloque la imagen instalable en un directorio cuya vía de acceso no incluya espacios.

# **Instalación en Linux**

Cuando se instala la versión 8.1 de DB2 Universal Database en Linux, la instalación basada en RPM intenta instalar IBM Java RPM (IBMJava2–SDK-1.3.1.-2.0.i386.rpm). Si ya existe un nivel superior de RPM (como, por ejemplo, IBMJava2-SDK-1.4.0.-2.0.i386.rpm), no se instala el RPM de nivel anterior.

Sin embargo, en este caso, la instalación deja el parámetro de configuración de bases de datos JDK\_PATH dirigido a la vía de acceso de Java 1.3,

<span id="page-28-0"></span>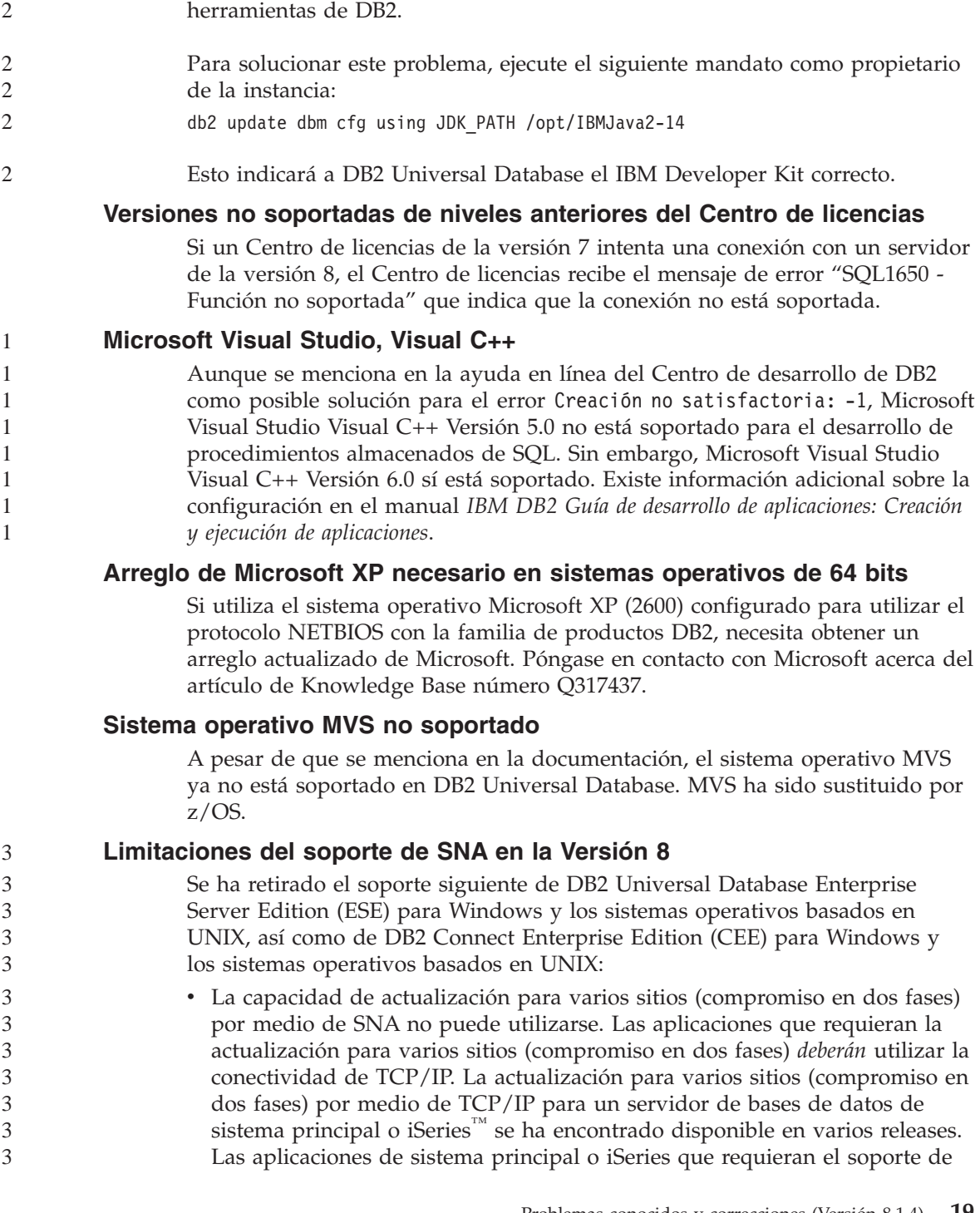

/opt/IBMJava2-14/. Como resultado de ello, no funcionará ninguna de las funciones que dependen de Java, incluida la instalación del Catálogo de

<span id="page-29-0"></span>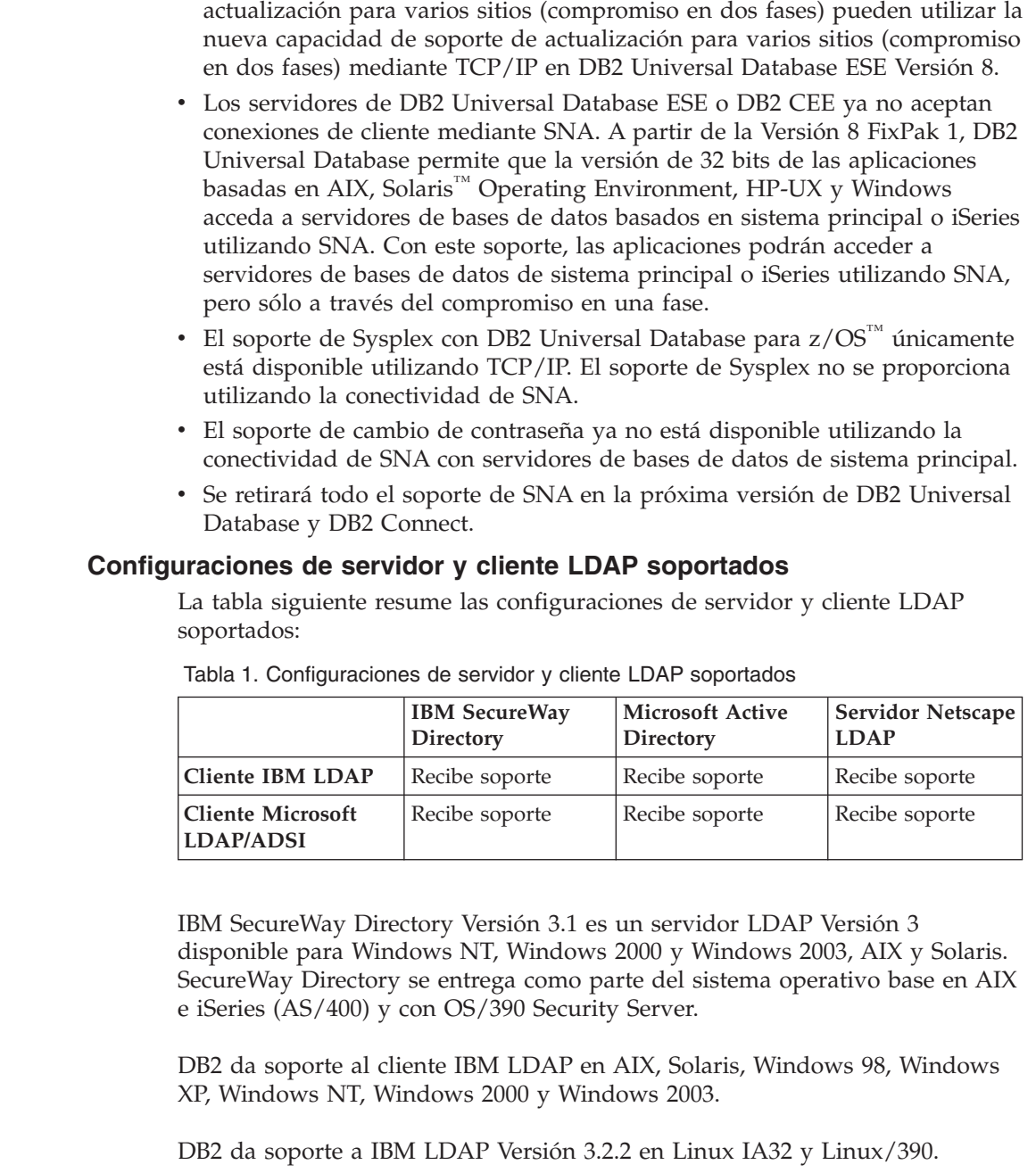

Microsoft Active Directory es un servidor LDAP Versión 3 y está disponible como parte del sistema operativo Windows 2000 Server.

4 4

4 4

4

<span id="page-30-0"></span>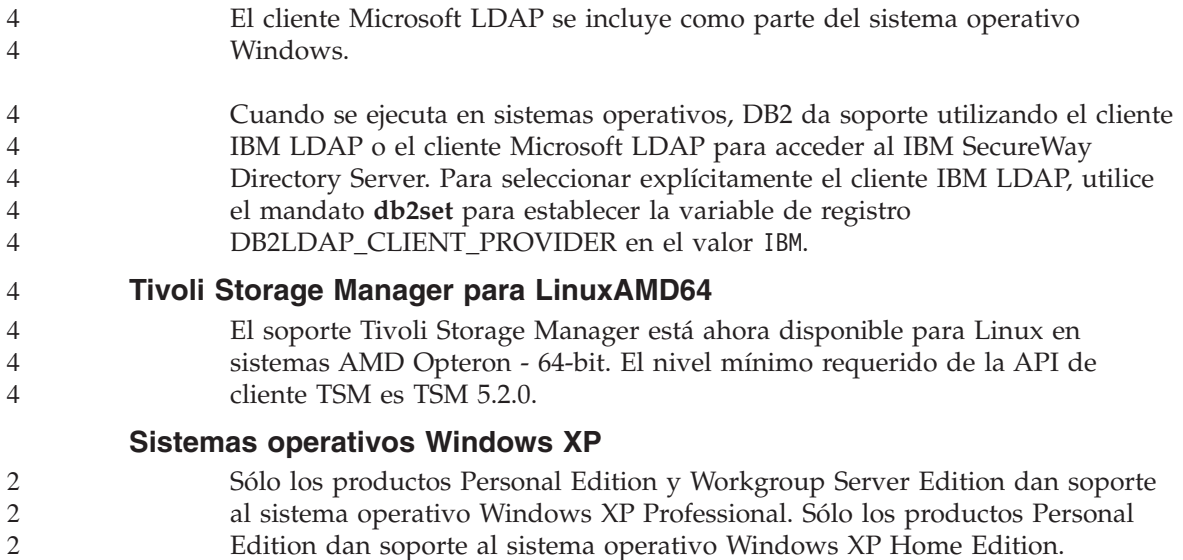

#### **Desarrollo de aplicaciones**

#### **Ejecución asíncrona de CLI**

La ejecución asíncrona con CLI no está disponible.

- **CLI y ODBC en los sistemas operativos Windows de 64 bits** 2
- No puede utilizar una aplicación con ODBC y DB2 CLI mixtos en un sistema operativo Windows de 64 bits. 2 2

#### **Asistente de configuración**

#### **Opciones de vinculación no soportadas**

El Asistente de configuración no da soporte a las siguientes opciones de vinculación:

- CALL RESOLUTION
- CLIPKG
- CNULREOD
- DBPROTOCOL
- $\cdot$  ENCODING
- $\cdot$  MESSAGES
- OPTHINT
- OS400NAMING
- v GENERIC
- IMMEDIATE
- <span id="page-31-0"></span>• KEEP DYNAMIC
- PATH
- SORTSEO
- TRANSFORM\_GROUP
- VALIDATE
- VARS

#### **Parámetros de configuración**

2

#### **Parámetro de configuración NUM\_LOG\_SPAN en una base de datos de varias particiones**  $\overline{2}$

NUM\_LOG\_SPAN especifica el número máximo de archivos de anotaciones cronológicas que puede abarcar una transacción. Si una transacción viola el valor NUM\_LOG\_SPAN en cualquier momento, éste se retrotrae y fuerza la desconexión de la base de datos de la aplicación que ha causado la transacción.

No obstante, en un sistema de varias particiones, el proceso db2loggr sólo puede forzar una aplicación si el nodo coordinador de la aplicación y el nodo del proceso db2loggr que detecta el error son el mismo. Por ejemplo, suponga que tiene un sistema con tres nodos (0,1 y 2) y ha establecido el parámetro NUM\_LOG\_SPAN en 2 en todos los nodos. Una aplicación se conecta al nodo 2 de la base de datos e inicia una transacción de ejecución prolongada, que abarca más de dos archivos de anotaciones cronológicas. Si el proceso db2loggr del nodo 1 es el primero en detectar este error, no ocurrirá nada. Sin embargo, si la violación también se produce en el nodo 2, el proceso db2loggr registrará el error, la transacción se retrotraerá y se forzará la desconexión de la aplicación.

#### **Limitación de dasdrop en varios entornos de FixPak**

Los FixPak alternativos instalan su propia versión del mandato **dasdrop**. En AIX, se instala en la vía de acceso /usr/opt/db2\_08\_FP*n*/. En otros sistemas UNIX, se instala en la vía de acceso /opt/IBM/db2/V8.FP*n*/. En ambos casos, *n* es el número del FixPak.

En un entorno de varios FixPak, sólo es posible tener un DAS configurado al mismo tiempo. Puede crear el DAS para la versión 8.1 del producto, o para cualquiera de los FixPaks alternativos. Para descartar un DAS creado contra la versión 8.1 del producto, puede utilizar cualquier versión de **dasdrop** para descartarlo. En cambio, para eliminar un DAS que se creó para un FixPak alternativo, debe utilizar una versión de **dasdrop** correspondiente a un FixPak alternativo.

Por ejemplo, tenga en cuenta la siguiente situación en el sistema operativo AIX:

- v Ha instalado DB2 Universal Database, Versión 8.1.
- v Ha instalado el FixPak 1 alternativo.
- v Ha creado un DAS utilizando el código de la versión 8.1, con el siguiente mandato:

/usr/opt/db2\_08\_01/instance/dascrt dasusr1

• Ahora desea descartar el DAS.

Puede descartar este DAS utilizando cualquiera de los siguientes mandatos: /usr/opt/db2\_08\_01/instance/dasdrop /usr/opt/db2\_08\_FP1/instance/dasdrop

Ambos funcionarán correctamente.

No obstante, en el siguiente ejemplo:

- v Ha instalado DB2 Universal Database, Versión 8.1.
- v Ha instalado el FixPak 1 alternativo.
- v Ha creado un DAS utilizando el código del FixPak 1 alternativo, mediante el siguiente mandato: /usr/opt/db2\_08\_FP1/instance/dascrt dasusr1
- Desea eliminar el DAS.

Deberá utilizar el mandato **dasdrop** correspondiente al FixPak 1 alternativo: /usr/opt/db2\_08\_FP1/instance/dasdrop

Si intenta utilizar el mandato **dasdrop** de la versión 8.1 obtendrá un error.

Esta limitación sólo es aplicable a la versión 8.1 del producto, y no a cualquiera de los FixPaks normales. Por ejemplo:

- v Ha instalado DB2 Universal Database, Versión 8.1.
- v Ha aplicado el FixPak 1 normal, que corrige el problema con **dasdrop** en la versión 8.1.
- v Ha instalado el FixPak 1 alternativo.
- v Ha creado un DAS utilizando el código del FixPak 1 alternativo, mediante el siguiente mandato:
- /usr/opt/db2\_08\_FP1/instance/dascrt dasusr1
- Desea eliminar el DAS.

Puede descartar este DAS utilizando cualquiera de los siguientes mandatos: /usr/opt/db2\_08\_01/instance/dasdrop /usr/opt/db2\_08\_FP1/instance/dasdrop

Ambos funcionarán correctamente ya que la versión de dasdrop en la vía de acceso /usr/opt/db2\_08\_01/ se ha corregido al aplicar FixPak normal.

#### <span id="page-33-0"></span>**Centro de depósito de datos**

#### **Puente de metadatos de ERwin 4.x**

Los metadatos de ERwin 4.0 no se pueden importar en el sistema operativo Linux.

El puente ERwin 4.x está soportado en Windows 98 y WinME con las restricciones siguientes:

- v El mandato **db2erwinimport** sólo se puede ejecutar desde el procesador de línea de mandatos de db2.
- v Debe calificar totalmente los nombres de archivos XML y de rastreo para los parámetros -x y -t.

#### **Nombres de objetos remotos en japonés**

Los nombres de esquema, tabla y columna de fuentes remotas en japonés no pueden contener determinados caracteres. Las diferencias de correlación Unicode puede hacer que los nombres sean nulos. Visite http://www.ingrid.org/java/i18n/encoding/ja-conv.html para obtener más información.

#### **Restricciones para el transformador de Borrar datos**

#### **Restricciones de enlace:**

No puede enlazar ningún recurso de datos OS/390 como, por ejemplo, tablas o vistas, con un nuevo paso de Borrar datos. Sigue siendo posible enlazar recursos de datos OS/390 con los programas desaprobados del paso Borrar datos.

#### **Restricciones de parámetros:**

Para el parámetro Buscar y Sustituir: Si la nueva tabla de normas del transformador de Borrar datos contiene tipos de datos diferentes para las columnas de Buscar y Sustituir, debe cambiar el tipo de datos de la columna Destino en la página de propiedades de la Tabla de destino y en la página Correlación de columnas antes de promocionar el transformador a la modalidad de pruebas.

Para el parámetro Discretizar: Si la nueva tabla de normas de Borrar datos contiene tipos de datos diferentes para las columnas Vínculos y Sustituir, debe cambiar el tipo de datos de la columna Destino en la página de propiedades de la Tabla de destino y la página Correlación de columnas antes de promocionar el transformador a la modalidad de prueba.

#### <span id="page-34-0"></span>**Restricciones de la plataforma iSeries:**

En la plataforma iSeries, el nuevo transformador de Borrar datos no realiza el proceso de errores. Sólo puede generar el tipo de coincidencia Todas las coincidencias en la plataforma iSeries.

#### **Utilización del agente de depósito para duplicar y acceder a las fuentes de depósito de Client Connect**

#### **Utilización del agente de depósito para la duplicación**

Si los servidores de origen, destino, control de captura o control de aplicación (bases de datos) son remotos respecto al sistema cliente, debe catalogar la base de datos con el mismo nombre, ID de usuario y contraseña en los sistemas clientes y agentes de depósito. Después de catalogar la fuente en los sistemas clientes y agentes de depósito, verifique que puede conectarse a las bases de datos de origen, destino, captura y aplicación.

Si no puede conectarse a las bases de datos de origen de depósito, destino de depósito, captura de duplicación o aplicación de duplicación, verifique que la variable de entorno DB2COMM está establecida en TCP/IP y que el número de puerto coincide con el número de puerto del nodo que está catalogado en el sistema cliente.

Para verificar el número de puerto del sistema remoto, escriba el mandato siguiente en el indicador de mandatos de DB2 Universal Database: get dbm cfg | grep SVCENAME

El número de puerto del sistema cliente se especifica al catalogar el nodo.

#### **Acceso a las fuentes de depósito de Client Connect utilizando el agente de depósito**

Cuando se accede a una fuente de depósito que se ha definido utilizando Client Connect con un agente de depósito, la fuente debe estar catalogada con el mismo nombre, ID de usuario y contraseña en los sistemas cliente y de agente de depósito. Si utiliza la versión ODBC del agente de depósito, también debe catalogar la fuente como ODBC en los sitios de agente de depósito y de cliente. De lo contrario, las acciones que requieren que el agente de depósito acceda a la fuente de depósito fallarán.

#### **Planificación de un proceso de depósito para que se ejecute a intervalos**

Al planificar un proceso de depósito para que se ejecute a intervalos, debe determinar el tiempo más prolongado que lleva ejecutar todos los pasos de producción del proceso y planificar los intervalos con arreglo al mismo. Si un proceso supera el intervalo de tiempo planificado, no se ejecutarán las ocurrencias planificadas posteriores de dicho proceso y no volverán a planificarse.

#### <span id="page-35-0"></span>**Restricciones del Centro de duplicación en sistemas iSeries**

#### **Tareas administrativas en los sistemas IASP:**

Cuando se utiliza el Centro de duplicación, no pueden realizarse tareas administrativas en los IASP en sistemas iSeries.

#### **Restricciones de los pasos de duplicación que utilizan los servidores iSeries de control, de origen y de destino.:**

Los servidores iSeries de control, de origen y de destino sólo están soportados en DB2 Universal Database Enterprise Server Edition.

En el caso de los agentes por omisión y remotos, los servidores iSeries deben estar catalogados en la máquina local. En el caso de un agente remoto, los servidores iSeries también deben catalogarse en la máquina donde reside el agente. Si los servidores de origen y de destino están en un sistema operativo iSeries, debe especificar el nombre del sistema en la página Base de datos del cuaderno de Origen o de Destino.

#### **Restricción para la importación y exportación**

Si un proceso con accesos directos sin enlace se exporta y, luego, se importa como archivo .tag a otra base de datos de control, los datos de acceso directo sin enlace causarán el error DWC3142:

<ID-dir> no se ha encontrado en la base de datos de control del Centro de depósito de datos.

Este error se genera debido al hecho de que los ID-dir de acceso directo sin enlace no se convierten y hacen referencia a la base de datos de control original.

## **El programa Visual Warehouse 5.2 DB2** ″**VW 5.2 Load flat file into DB2 UDB EEE (sólo AIX)**″ **no está soportado**

No se da soporte al paso de cargar Visual Warehouse 5.2 DB2 EEE en DB2 Versión 8. Para cargar un archivo delimitador en una tabla particionada de la versión 8, realice los pasos siguientes:

1. Migrar la base de datos de destino o la tabla a DB2 Versión 8 si ya no está en DB2 Versión 8. Una manera de migrar la base de datos es desde la línea de mandatos con el mandato **db2move**.
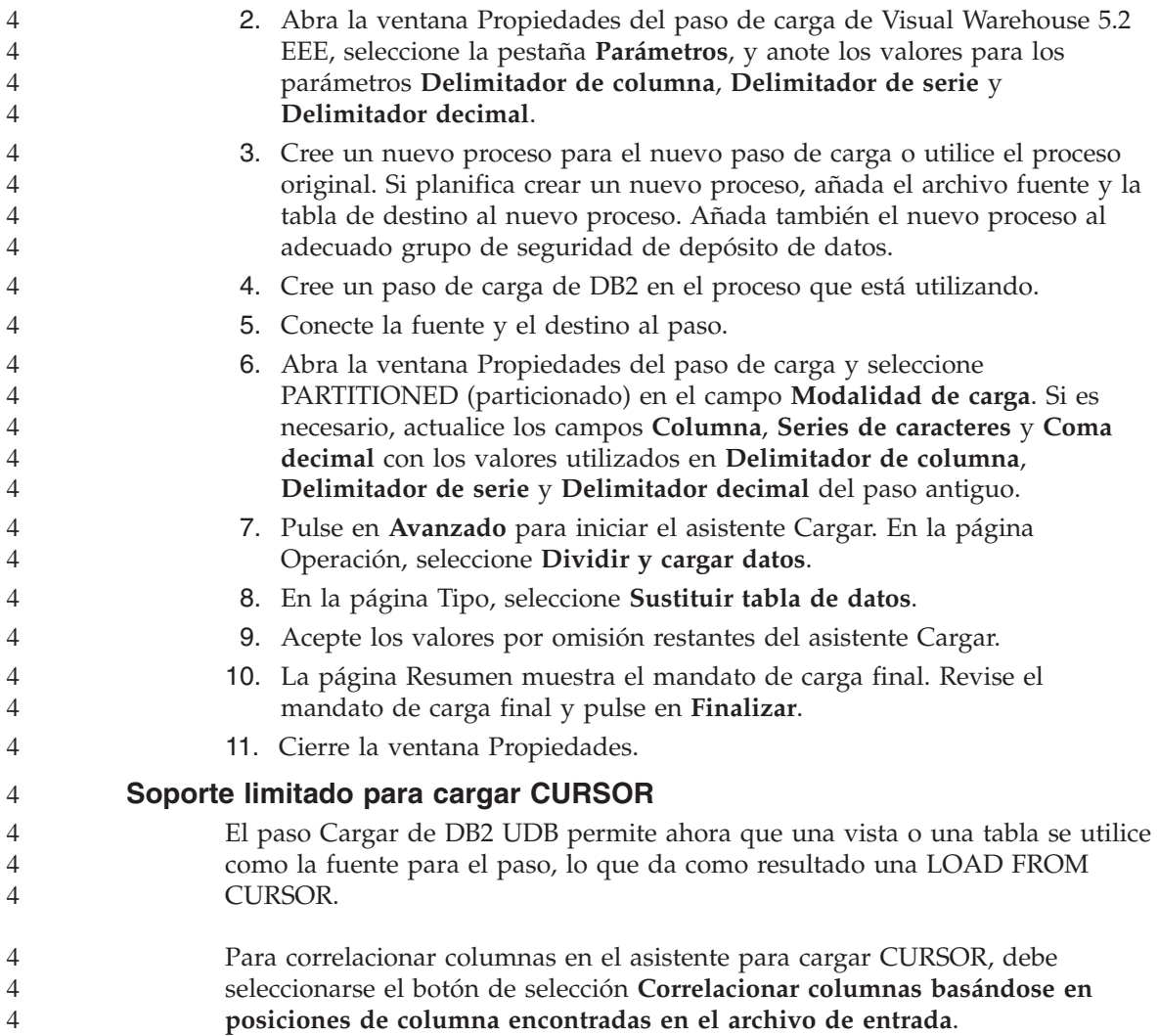

# **DB2 Cube Views**

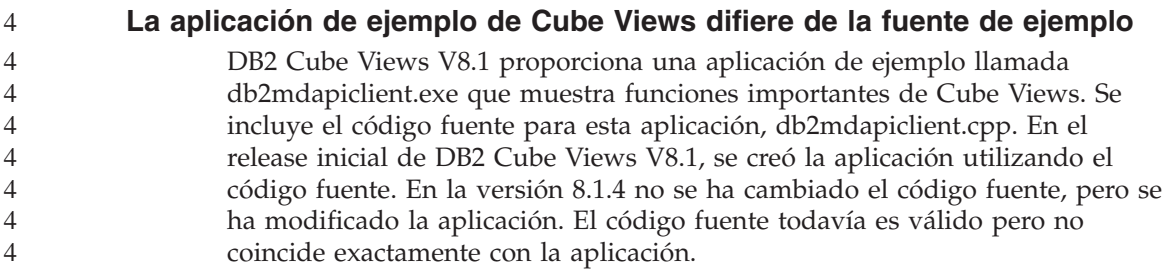

#### **DB2 Data Links Manager**

#### **La copia de seguridad del servidor de Data Links falla al utilizar el servidor de archivos de Tivoli Storage Manager (AIX, entorno operativo Solaris)**

**Problema:** Durante la instalación o la migración a DB2 Data Links Manager Versión 8.1, falla una copia de seguridad iniciada mediante Data Links File Manager (DLFM) de los datos del servidor de Data Links a un servidor de archivos de Tivoli Storage Manager. Se muestra uno de los conjuntos de mensajes de error siguientes, en pantalla o en el informe de estado de instalación:

DLFM129I: Se ha desencadenado la copia de seguridad automática de la base de datos DLFM\_DB. Espere por favor a que finalice la copia de seguridad. DLFM901E: Se ha producido un error del sistema. Código de retorno = "-2062". No se puede procesar el mandato actual. Consulte el archivo db2diag.log para obtener información adicional.  $\alpha$  — DLFM811E: No se ha podido hacer copia de seguridad de la base de datos DLFM actual. Código SQL = "-2062", Código de retorno = "-2062" DLFM901E: Se ha producido un error del sistema. Código de retorno = "-2062". No se puede procesar el mandato actual. Consulte el archivo db2diag.log para obtener información adicional.

**Causa:** El programa DB2 Data Links Manager Installer no ha podido establecer las variables necesarias para utilizar Tivoli Storage Manager como servidor de archivos (de copia de seguridad) para una máquina servidor de Data Links.

**Consejo:** Si desea utilizar Tivoli Storage Manager como servidor de archivos y todavía no ha instalado o migrado a DB2 Data Links Manager Versión 8.1, puede evitar que se produzca este problema. En primer lugar, no utilice la opción de copia de seguridad de ″Tivoli Storage Manager″ en el programa Installer. A continuación, configure manualmente el perfil del Data Links Manager Administrator para incluir las variables de Tivoli Storage Manager correspondientes, tal y como se describe en el paso 2 que sigue. Una vez haya completado ambas tareas, puede continuar con la instalación o migración.

**Corrección:** Efectúe las tareas siguientes en el orden listado.

1. Haga una copia de seguridad de la base de datos DLFM utilizando este mandato: db2 backup <dlfm\_db><vía>, donde:

- v <dlfm\_db> es el nombre de la base de datos DLFM. Por omisión, la base de datos se llama DLFM\_DB.
- v <vía> es la vía de acceso al directorio para la ubicación de almacenamiento de copia de seguridad que seleccione.
- 2. Configure manualmente el perfil del Data Links Manager Administrator para incluir las variables de Tivoli Storage Manager correspondientes. El procedimiento de configuración manual y las variables necesarias se describen en los siguientes temas de la documentación:
	- v Utilización de Tivoli Storage Manager como servidor de archivos (AIX)
	- v Utilización de Tivoli Storage Manager como servidor de archivos (Entorno Operativo Solaris)

Puede encontrar estos temas en línea en el Centro de información de DB2 o en el capítulo ″System Management Options″ (Opciones de gestión del sistema) del manual *DB2 Data Links Manager Administration Guide and Reference*.

- v Si está completando una instalación nueva de DB2 Data Links Manager Versión 8.1, ya ha acabado.
- v Si está migrando a DB2 Data Links Manager Versión 8.1, ejecute de nuevo el programa de utilidad de migración, **db2dlmmg**.

#### **Copia de seguridad y restauración de DB2 Universal Database**

#### **Copia de seguridad y restauración en sistemas operativos Linux 390**

Es posible que las operaciones de copia de seguridad y restauración que utilicen varios dispositivos de cintas no funcionen en el caso de que esté utilizando el sistema operativo Linux 390.

#### **Duplicación de DB2 Universal Database**

#### **Documentación de la API administrativa de Java para la duplicación de datos de DB2**

Si desarrolla aplicaciones utilizando las funciones administrativas disponibles en DB2 DataPropagator, puede obtener documentación de las API administrativas de Java pertinentes poniéndose en contacto con el soporte de IBM.

#### **Restricciones de la correlación de columnas y el Centro de duplicación**

No puede correlacionar una expresión de una tabla fuente con una columna clave de una tabla de destino si la columna TARGET\_KEY\_CHG de la tabla IBMSNAP\_SUBS\_MEMBR es "Y" para esa tabla de destino. Esto significa que al utilizar el Centro de duplicación para crear un miembro del conjunto de suscripciones, no debe seleccionar la opción **Dejar que el programa Apply**

**utilice valores de imagen anterior para actualizar columnas clave de destino** si una columna clave de la tabla de destino está correlacionada con una expresión de la tabla fuente.

#### **Centro de desarrollo**

# **Depuración de procedimientos almacenados con comillas dobles**

El Centro de desarrollo de IBM DB2 Universal Database 8.1.4 y todos los releases anteriores no dan soporte a la depuración de procedimientos almacenados con comillas dobles (″) en el nombre de procedimiento almacenado, esquema o nombre específico.

#### **Error de opción de precompilador SQLFLAG(STD)**

Suprima la opción de precompilar SQLFLAG (STD) cuando se utiliza el Centro de desarrollo para crear procedimientos almacenados de SQL para ejecutar en DB2 para z/OS, Versión 8. Si está habilitada la opción de precompilar SQLFLAG(STD) ocasionará el error siguiente: Se ha producido la cancelación anormal C6 mientras se ejecuta el programa de Precompilar DSNHPC

#### **Documentación**

#### **Documentación DB2 Replication Guide and Reference**

La información de soluciones en

http://www.ibm.com/software/data/dbtools/datarepl.htm ya no está disponible. Esta información está referenciada en el prefacio de *Replication Guide and Reference*.

#### **Restricción para la instalación de la documentación HTML de DB2 Universal Database Versión 8 (Windows)**

En Windows, no instale la documentación HTML de DB2 Universal Database Versión 8 en una estación de trabajo o en el servidor donde ya esté instalado el producto DB2 Universal Database Versión 7 (o anterior). El instalador detecta la versión anterior y elimina el producto anterior.

Existe una solución para el problema. Si tiene que instalar la documentación HTML de DB2 Universal Database Versión 8 en una estación de trabajo donde esté instalada una versión anterior de DB2 Universal Database, puede copiar manualmente los archivos y directorios desde el CD de documentación HTML de DB2 Universal Database Versión 8 en lugar de utilizar el instalador. El Centro de información de DB2 y la búsqueda de texto completo funcionarán, pero no podrá aplicar ningún FixPak de la documentación HTML.

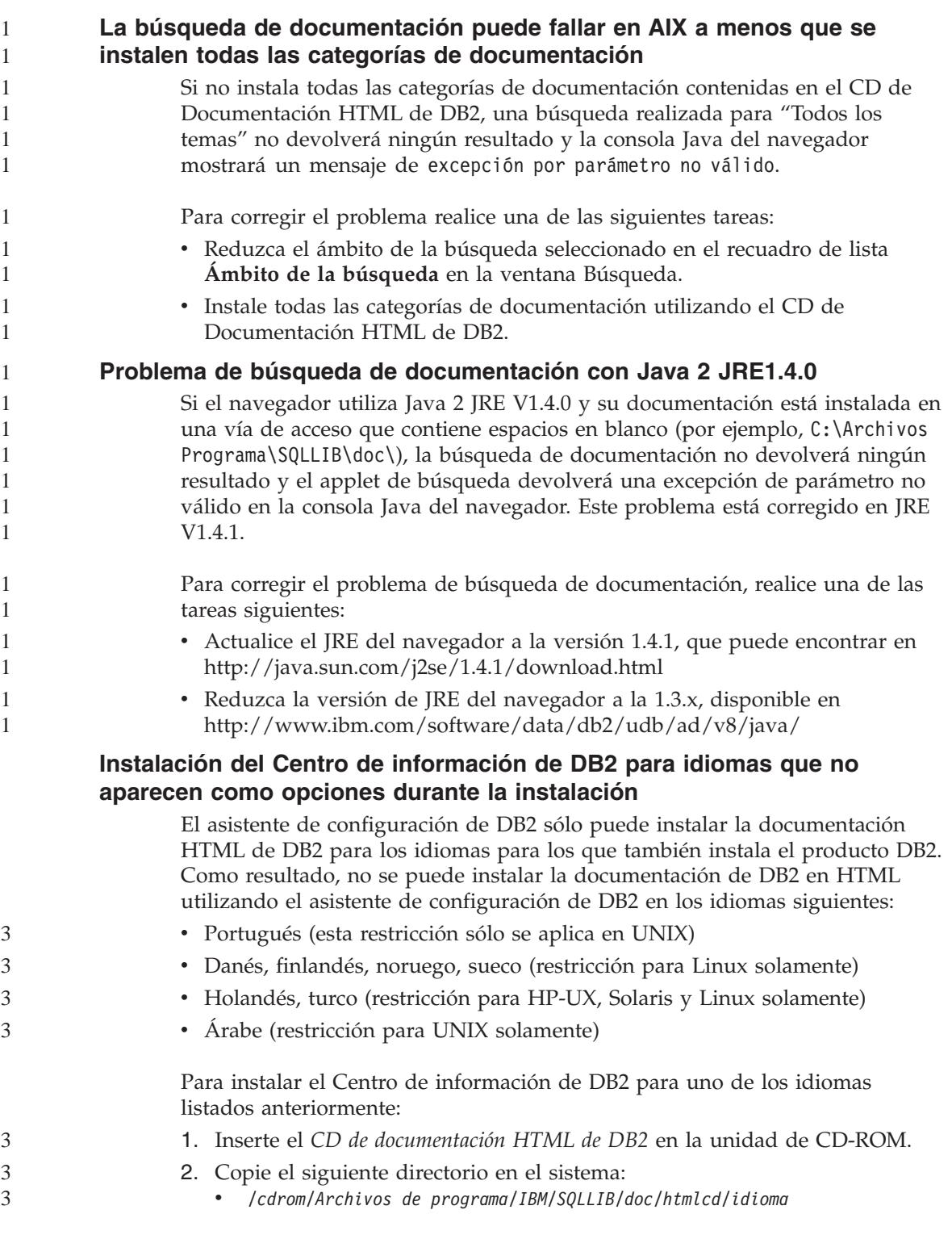

donde *cdrom* es donde ha montado el CD e *idioma* es el código para el idioma que desea utilizar.

No importa donde coloque la carpeta. También puede ver la documentación HTML de DB2 directamente desde el CD. Para obtener instrucciones sobre la forma de conseguirlo, consulte el tema ″Cómo ver información técnica en línea directamente desde el CD de documentación HTML de DB2″ en el apéndice de cualquier manual de DB2 Versión 8.

#### **Notas:**

- 1. Para ver la documentación, debe utilizar Microsoft Internet Explorer 5.0 o posterior o el navegador Netscape 6.1 o posterior.
- 2. También, si inicia la documentación desde el producto, irá a la documentación instalada como parte de la instalación del producto y no a la documentación que ha copiado manualmente.

#### **Convenio oficial de denominación de DB2 Universal Database para Linux cuando se utiliza en sistemas principales**

El convenio oficial de denominación de DB2 Universal Database para Linux en sistemas principales es *DB2 en Linux para S/390® y zSeries™*. *S/390* se refiere a 32 bits y *zSeries* a 64 bits. Además, es importante tener en cuenta que los siguientes términos están obsoletos:

- Linux/390 de 64 bits
- $\cdot$  Linux/SGI

#### **Herramientas de la GUI**

#### **Soporte de plugin del Centro de control**

El Centro de control da soporte a las carpetas personalizadas. Las carpetas personalizadas pueden contener sistemas u objetos de base de datos seleccionados por el usuario. No se da soporte a la creación de plugins del Centro de control específicamente para una carpeta personalizada, pero pueden crearse plugins para el objeto incluido en las carpetas personalizadas. Para obtener más información acerca de los plugins del Centro de control, consulte el tema Introducción a la arquitectura plug-in para el Centro de control.

#### **Visualización de caracteres Indic en las herramientas de la GUI de DB2**

Si tiene problemas para visualizar los caracteres Indic cuando utilice las herramientas de la GUI de DB2, puede que no tenga instalados los fonts necesarios en el sistema.

DB2 Universal Database ha empaquetado los siguientes fonts IBM TrueType y OpenType de idiomas Indic proporcionales, para su utilización. Puede encontrar estos fonts en el directorio font en uno de los siguientes CD:

- IBM Developer Kit, Java Technology Edition, Versión 1.3.1 para sistemas operativos AIX en sistemas de 64 bits
	- v Suplemento sobre herramientas de desarrollo de aplicaciones Java y administración de Web para DB2, Versión 8.1

Estos fonts sólo se deben utilizar con DB2. No puede vender ni distribuir de forma generalizada y sin restricciones estos fonts:

| Tipografía             | Peso    | Nombre de archivo de<br>fonts |
|------------------------|---------|-------------------------------|
| Devanagari MT para IBM | Medio   | devamt.ttf                    |
| Devanagari MT para IBM | Negrita | devamtb.ttf                   |
| Tamil                  | Medio   | TamilMT.ttf                   |
| Tamil                  | Negrita | TamilMTB.ttf                  |
| Telugu                 | Medio   | TeluguMT.ttf                  |
| Telugu                 | Negrita | TeleguMTB.ttf                 |

*Tabla 2. Fonts Indic empaquetados con DB2 Universal Database*

Encontrará instrucciones detalladas sobre cómo instalar y modificar el archivo font.properties en el apartado Internacionalización de la documentación del kit de desarrollo IBM para Java.

Además, también se suministran los siguientes productos Microsoft con los fonts Indic que pueden utilizarse con las herramientas de la GUI:

- Sistema operativo Microsoft Windows 2000
- Sistema operativo Microsoft Windows XP
- Microsoft Publisher
- Microsoft Office

#### **Herramientas de la GUI no soportadas para servidores zSeries que se ejecutan en sistemas operativos Linux**

Con la excepción del asistente de configuración de DB2, las herramientas de la GUI no funcionarán en servidores zSeries que ejecuten el sistema operativo Linux. Esta limitación incluye cualquier elemento que normalmente se inicia desde el área de ejecución Instalar como, por ejemplo, la Visión general rápida.

Si desea utilizar las herramientas de la GUI con uno de estos sistemas, instale las herramientas administrativas en un sistema cliente con una configuración del sistema diferente y utilice este cliente para conectarse al servidor zSeries.

## **La página Cargar e importar columnas no da soporte a caracteres DBCS en archivos IXF**

Si utiliza el asistente Cargar o el cuaderno Importar para instalar una carga o importar de un archivo de entrada IXF que contiene caracteres DBCS, la página Columnas no visualizará correctamente los nombres de columna contenidos en el archivo.

#### **Se proporcionan indicadores incorrectos cuando falla una operación de carga**

Si una carga falla, pero sólo se han devuelto avisos (no errores), el icono de la tarea seguirá apareciendo con una marca de selección verde en el Centro de tareas. Asegúrese de comprobar el resultado satisfactorio de cualquier carga que lleve a cabo.

#### **Valores mínimos de pantalla para las herramientas de la GUI**

Para que las herramientas de la GUI como, por ejemplo, el Centro de control, funcionen correctamente, debe tener una resolución de pantalla de 800 por 6000 ppp como mínimo y utilizar una paleta de pantalla de al menos 32 colores.

#### **Error SQL1224N al utilizar las herramientas de la GUI en AIX**

Si está utilizando las herramientas de la GUI en un sistema operativo AIX, es posible que reciba un error SQL1224N. Este error se genera debido a un problema en el manejo de la memoria en DB2. La siguiente corrección ayudará a eliminar el error:

#### **Procedimiento:**

Para detener el error SQL1224N en los sistemas operativos AIX:

1. Como propietario de la instancia, ejecute los mandatos siguientes:

export EXTSHM=ON db2set DB2ENVLIST=EXTSHM

2. Reinicie la instancia con los mandatos siguientes: db2stop db2start

Cuando se reinicie la instancia con los nuevos valores de variables de entorno, los errores SQL1224N deben dejar de producirse.

#### **Supervisor de salud**

#### **Supervisor de salud desconectado por omisión**

El valor por omisión del cambio del gestor de bases de datos del supervisor de salud (HEALTH\_MON) es OFF.

# **Restricciones del indicador de salud**

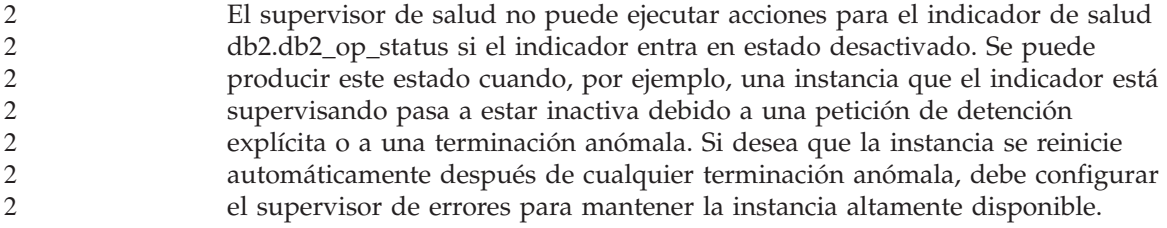

# **Centro de catálogos de información**

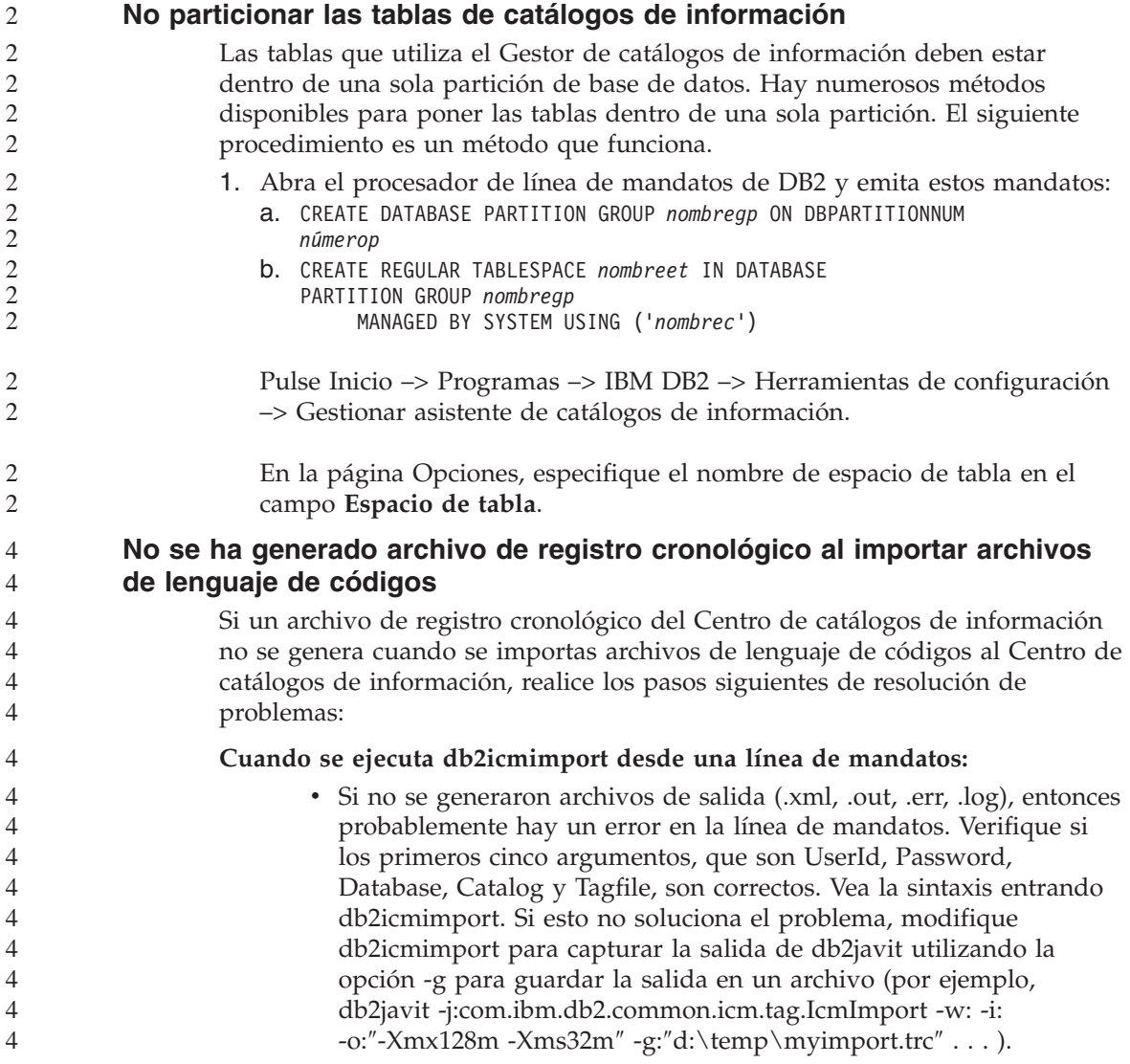

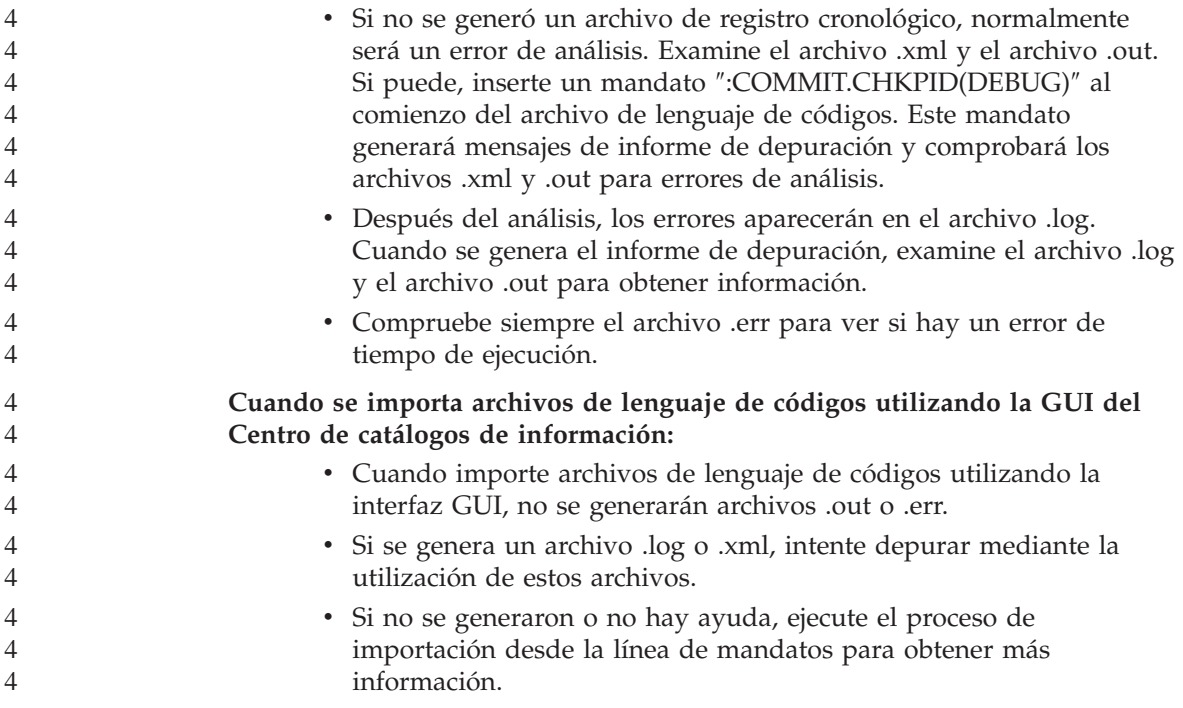

#### **Migración de DB2 Universal Database cuando se utiliza DataJoiner o la duplicación** 1 1

Si desea migrar una instancia de DataJoiner® o de DB2 Universal Database para Linux, UNIX y Windows en la que esté ejecutando los programas Capture o Apply para la duplicación de DB2 Universal Database, es necesario que se prepare para migrar el entorno de duplicación antes de migrar la instancia de DB2 Universal Database o de DataJoiner. En la documentación de migración de DB2 DataPropagator Versión 8 se incluyen instrucciones detalladas sobre cómo realizar la preparación necesaria. La documentación de migración de DB2 DataPropagator Versión 8 puede encontrarse en http://www.ibm.com/software/data/dpropr/replmigration.htm.

#### **Query Patroller Center**

4

**Capacidades de filtros mejorados** 4 4

Cuando utiliza el Query Patroller Center para ver el informe Managed Queries y el informe Query Activity Over Time, podrían visualizarse un número significativo de filas. Se puede utilizar una ventana de filtros para sólo visualizar las consultas que cumplen las condiciones basadas en los criterios de filtro suministrados para cada informe.

Para el informe Managed Queries, puede filtrar:

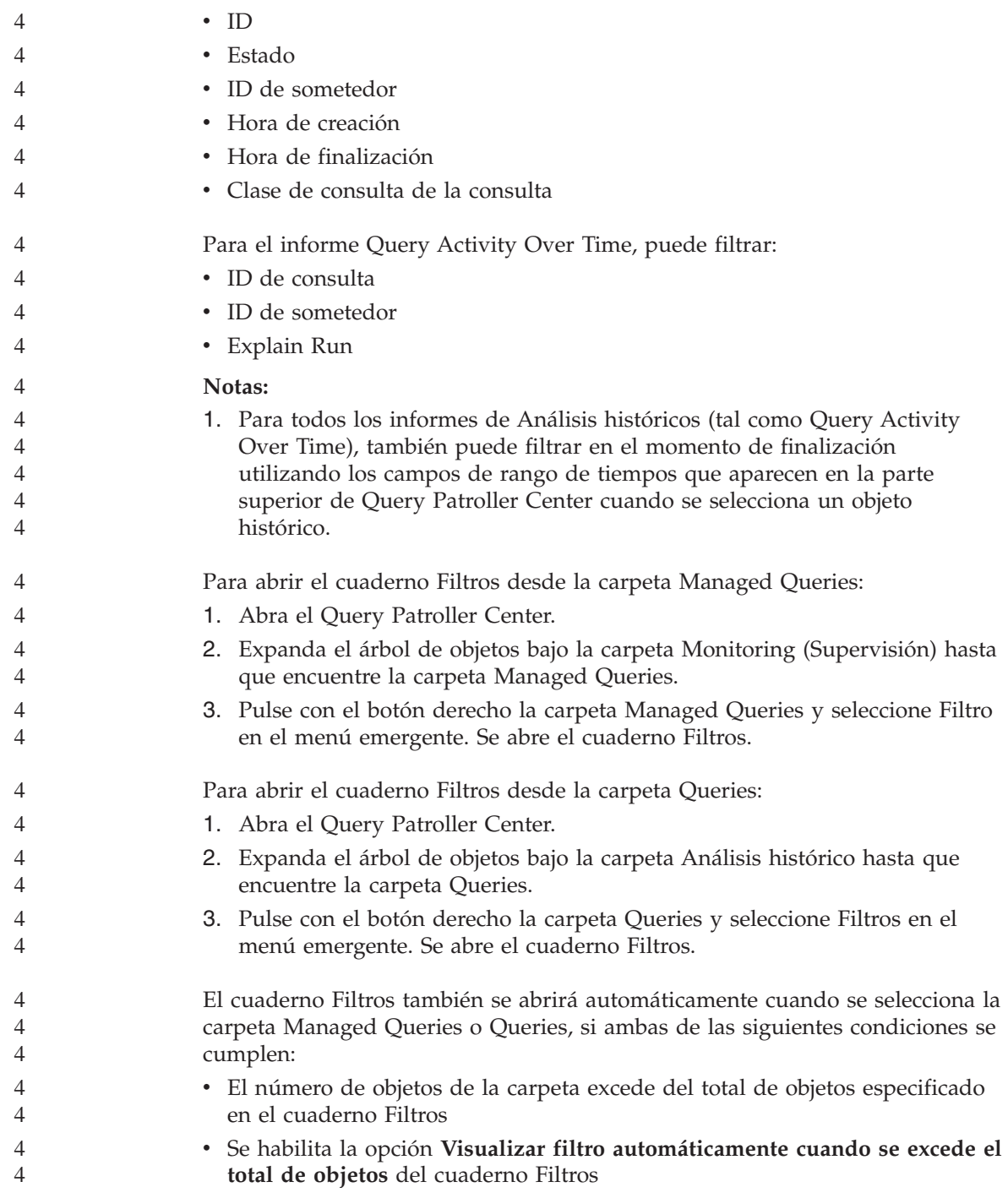

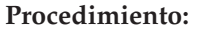

El procedimiento para filtrar tablas del análisis histórico se describe en el manual *DB2 Query Patroller Guide: Installation, Administration, and Usage*.

La tabla siguiente muestra los valores esperados para cada columna listada en el diálogo Filtros para Managed Queries:

*Tabla 3. Los valores válidos para el diálogo Filtros (Managed Queries)*

| Columna           | Valor                                                                                                |  |
|-------------------|----------------------------------------------------------------------------------------------------|--|
| ID                | Valor numérico que representa el ID de<br>consulta                                                   |  |
| Estado            | Un carácter individual que representa el<br>estado. Los valores posibles son:                        |  |
|                   | • H (para consultas cuyo estado es Held<br>(Retenido))                                               |  |
|                   | • Q (para consultas cuyo estado es<br>Queued (En cola))                                              |  |
|                   | • R (para consultas cuyo estado es<br>Running (Ejecución))                                           |  |
|                   | A (para consultas cuyo estado es<br>Aborted (Cancelado anormalmente))                                |  |
|                   | • C (para consultas cuyo estado es<br>Cancelled (Cancelado))                                         |  |
|                   | • D (para consultas cuyo estado es Done<br>$(Echo)$ )                                                |  |
|                   | • U (para consultas cuyo estado es<br>Unknown (Desconocido))                                         |  |
| ID de sometedor   | Una serie de caracteres que representa el<br>ID del sometedor                                        |  |
| Creación          | Una representación horaria que representa<br>la hora en que se creó la consulta. Por<br>ejemplo:     |  |
|                   | 2003-07-29-00.00.00                                                                                  |  |
| Finalización      | Una representación horaria que representa<br>la hora en que se completó la consulta.<br>Por ejemplo: |  |
|                   | 2003-07-29-00.00.00                                                                                  |  |
| Clase de consulta | Valor numérico que representa el ID de la<br>clase de consulta utilizado para esta<br>consulta       |  |

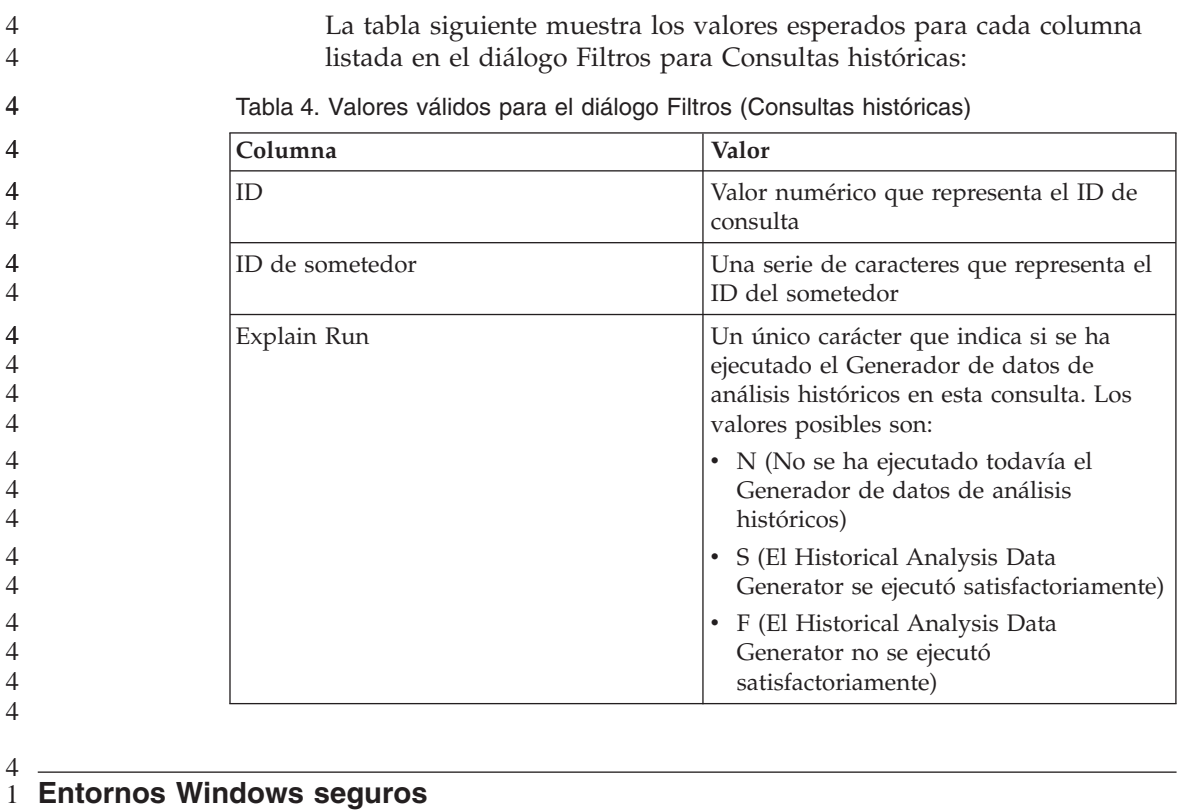

Es posible que experimente problemas con permisos de archivos si está utilizando DB2 Universal Database en Windows y no es un administrador del sistema Windows. Si recibe un mensaje de error SQL1035N, SQL1652N o SQL5005C, las posibles causas y soluciones son las siguientes:

#### **El usuario no tiene autorización suficiente en el directorio sqllib:**

#### **Problema**

Se ha recibido un error SQL1035N o SQL1652N al intentar abrir DB2 CLP o la ventana de mandatos. El código de DB2 Universal Database (archivos del núcleo) se instala en una estructura de directorios donde los privilegios de escritura están limitados, pero algunas herramientas de DB2 Universal Database tienen que escribir y crear archivos en el directorio DB2INSTPROF.

#### **Corrección**

Cree un nuevo directorio en el que pueda otorgar a los usuarios, como mínimo, el permiso MODIFICAR y utilice **db2set -g db2tempdir** para apuntar al nuevo directorio o establezca la variable de entorno db2tempdir en el entorno del sistema de Windows.

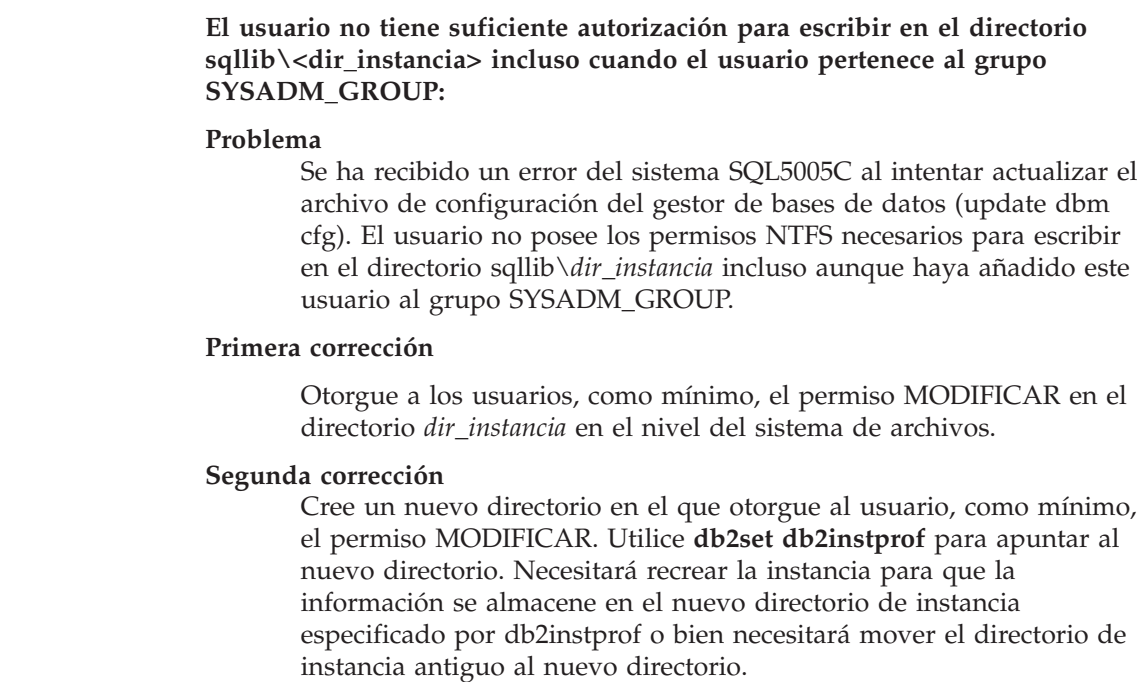

#### **SQL Assist**

#### **El botón de SQL Assist está inhabilitado en el Centro de mandatos**

En el Centro de mandatos, el botón SQL Assist sólo se habilita cuando se ha establecido la conexión.

#### **Se inician dos versiones de SQL Assist desde DB2**

Puede invocar la versión 7 y la versión 8 de SQL Assist desde DB2 Universal Database Versión 8.1. Puede iniciar la versión 7 desde el Centro de depósito de datos de DB2. Todos los demás centros inician la última versión 8. La ayuda en línea del producto contiene información adicional para SQL Assist, versión 7.

#### **Supervisor del sistema**

3 3 3

#### **Limitación en el tamaño del registro de sucesos**

Para los supervisores de sucesos de punto muerto y de punto muerto detallado global, el registro de sucesos está limitado por el tamaño de un almacenamiento intermedio interno no configurable. Si db2diag.log no puede escribir esta entrada de anotación cronológica a causa del tamaño del registro, la anotación cronológica registrará un mensaje como, por ejemplo, ″el registro de sucesos es superior a BUFFERSIZE″.

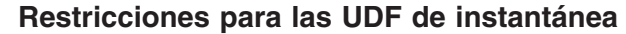

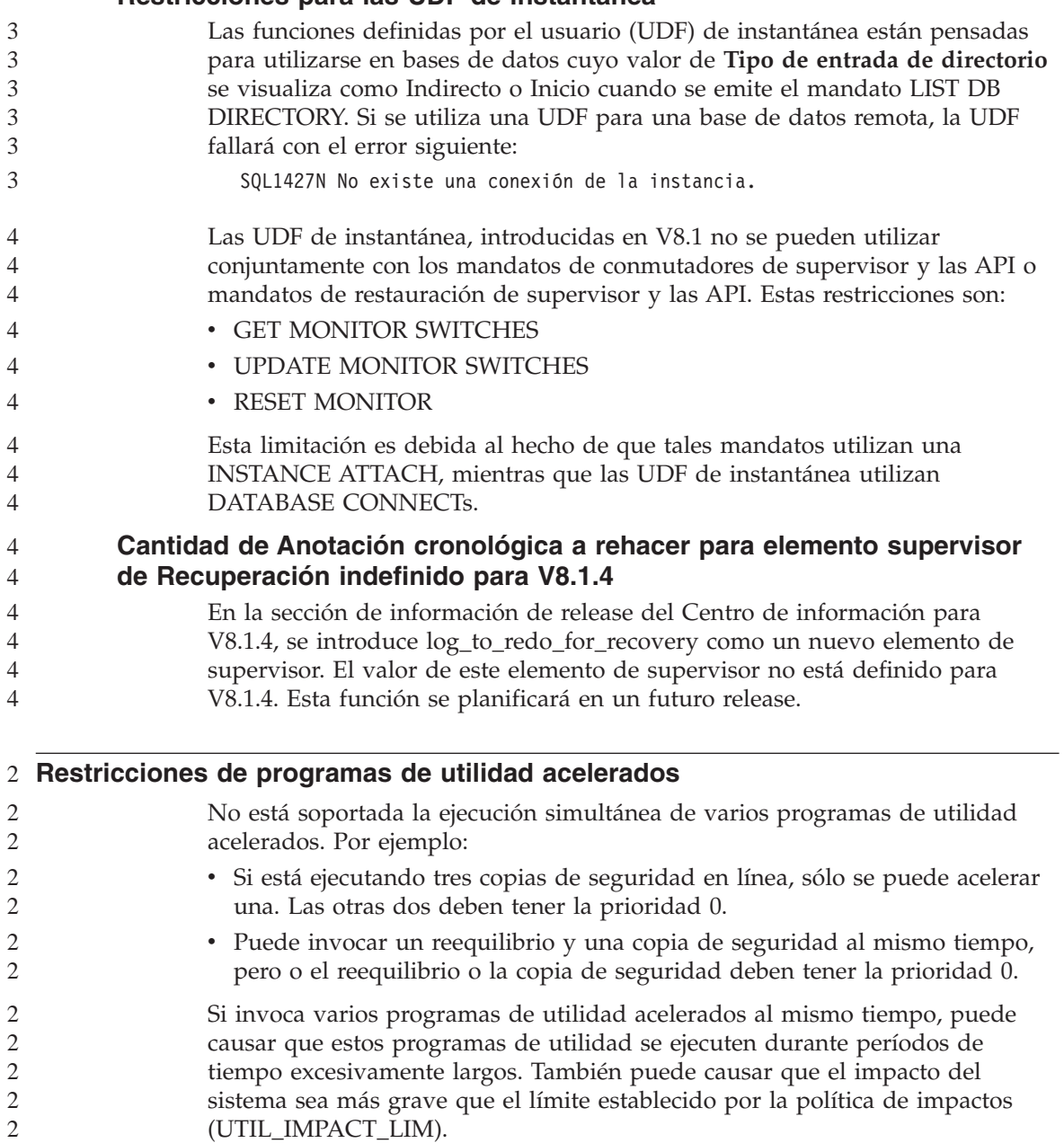

# **XML Extender**

2

## **Programas de ejemplo de XML Extender renombrados**

Los conflictos entre las operaciones del sistema y XML Extender pueden hacer que algunos programas de ejemplo de XML Extender causen daños graves en los archivos. La lista siguiente muestra los programas de ejemplo de XML Extender que causan conflictos, así como los nuevos programas sustitutorios que es menos probable que causen conflictos. Asegúrese de que utiliza los nuevos programas de ejemplo en lugar de los antiguos.

*Tabla 5. Programas de ejemplo sustitutorios para XML Extender (Windows)*

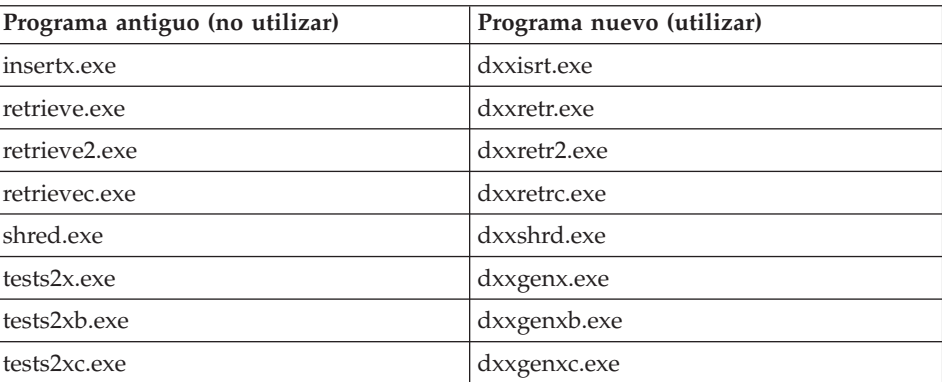

*Tabla 6. Programas de ejemplo sustitutorios para XML Extender (UNIX)*

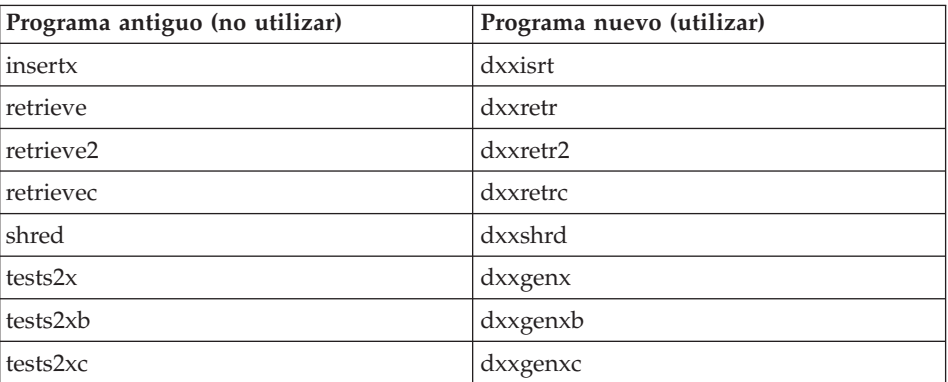

#### **Utilización de los nuevos programas de ejemplo con los archivos sqx de ejemplo**

El código fuente (archivos .sqx) para los ejecutables listados anteriormente se ubican en el directorio samples\db2xml\c de su instalación. Los archivos fuentes todavía están etiquetados con sus nombres antiguos. Si realiza cambios al código fuente, copie sus ejecutables recientemente compilados (con sus nombres antiguos) al directorio sqllib\bin. En plataformas Windows, debe

```
hacer una copia adicional, renombrarla con su nuevo nombre y copiarla al
                  directorio bin. Ambas copias sustituyen los archivos existentes en el directorio
                  bin. Por ejemplo, después de compilar la nueva versión de shred.exe, necesita
                  hacer dos copias y sustituir los archivos en el directorio bin: uno etiquetado
                  como shred.exe y otro renombrado como dxxshrd.exe. En plataformas UNIX,
                  sólo necesita sustituir el archivo con el nombre antiguo con la versión
                  recientemente compilada. Si crea archivos ejecutables nuevos a partir de estos
                  ejemplos, debe copiar los archivos nuevos desde el directorio
                  \SQLLIB\samples\db2xml\c\ al directorio \SQLLIB\bin\ y, a continuación,
                  realice una copia adicional y cámbiele el nombre de acuerdo a la tabla
                  anterior.
          Descomposición de documentos en XML Extender que contienen
          atributos y nombres de elementos no exclusivos
                  Ahora puede descomponer los documentos que contienen atributos no
                  exclusivos y/o nombre de elementos no exclusivos que se correlacionan con
                  diferentes columnas (de la misma o de diferentes tablas) sin recibir el error
                  DXXQ045E. A continuación se muestra un ejemplo de un documento XML con
                  nombres de elementos y atributos no exclusivos:
                  <ID de pedido="0001-6789">
                         <!-- Nota: el ID de nombre de atributo no es exclusivo ––>
                         <Customer ID = "1111">
                                      <Name>John Smith</Name>
                         </Customer>
                         <!-- Nota: Name nombre del elemento no es exclusivo ––>
                         \leqSalesperson ID = "1234">
                                <Name>Jane Doe</Name>
                         </Salesperson>
                         <OrderDetail>
                                <ItemNo>xxxx-xxxx</ItemNo>
                                <Quantity>2</Quantity>
                                <UnitPrice>12.50</UnitPrice>
                         </OrderDetail>
                         <OrderDetail>
                                <ItemNo>yyyy-yyyy</ItemNo>
                                <Quantity>4</Quantity>
                                <UnitPrice>24.99</UnitPrice>
                         </OrderDetail>
                  </Order>
                  DAD acompañante , que correlaciona los elementos/atributos duplicados con
                  diferentes columnas, es similar a este:
                  <element_node name="Order">
2
2
2
2
2
2
2
\overline{2}2
\mathfrak{D}2
4
4
4
4
4
4
4
4
4
4
4
4
4
4
4
4
4
4
4
4
4
4
4
4
4
4
4
4
4
4
4
```

```
<RDB_node>
  <table name="order_tab" key="order_id"/>
 <table name="detail_tab"/>
 <condition>
    order_tab.order_id = detail_tab.order_id
  </condition>
</RDB_node>
```

```
<!-- ID de atributo duplicado más abajo, pero correlacionado con una
   columna diferente ––>
<attribute_node name="ID">
  <RDB_node>
    <table name="order_tab" />
    <column name="order_id" type="char(9)"/>
  </RDB_node>
</attribute_node>
<element_node name="Customer">
  <!-- ID de atributo duplicado más abajo, pero correlacionado con una
   columna diferente ––>
  <attribute_node name="ID">
    <RDB_node>
      <table name="order_tab" />
      <column name="cust_id" type="integer"/>
    </RDB_node>
  </attribute_node>
  <!--nombre de elemento duplicado más abajo, pero correlacionado a una
   columna diferente ––>
  <element_node name="Name">
    <text_node>
      <RDB_node>
        <table name="order_tab" />
        <column name="cust_name" type="char(20)" />
      </RDB_node>
    </text_node>
  </element_node>
</element_node>
<element_node name="Salesperson">
 <!-- ID de atributo duplicado más abajo, pero correlacionado con una
   columna diferente ––>
  <attribute_node name="ID">
    <RDB_node>
    <RDB_node>
      <table name="order_tab" />
      <column name="salesp_id" type="integer"/>
    </RDB_node>
  </attribute_node>
  <!-- nombre de elemento duplicado más abajo, pero correlacionado a una
   columna diferente ––>
  <element node name="Name">
    <text_node>
      <RDB_node>
        <table name="order_tab" />
        <column name="salesp_name" type="char(20)" />
      </RDB_node>
    </text_node>
  </element_node>
</element_node>
```

```
4
4
4
4
4
4
4
4
4
4
4
4
4
4
4
4
4
4
4
4
4
4
4
4
4
4
4
4
4
4
4
4
4
4
4
4
4
4
4
4
4
4
4
4
4
4
4
```
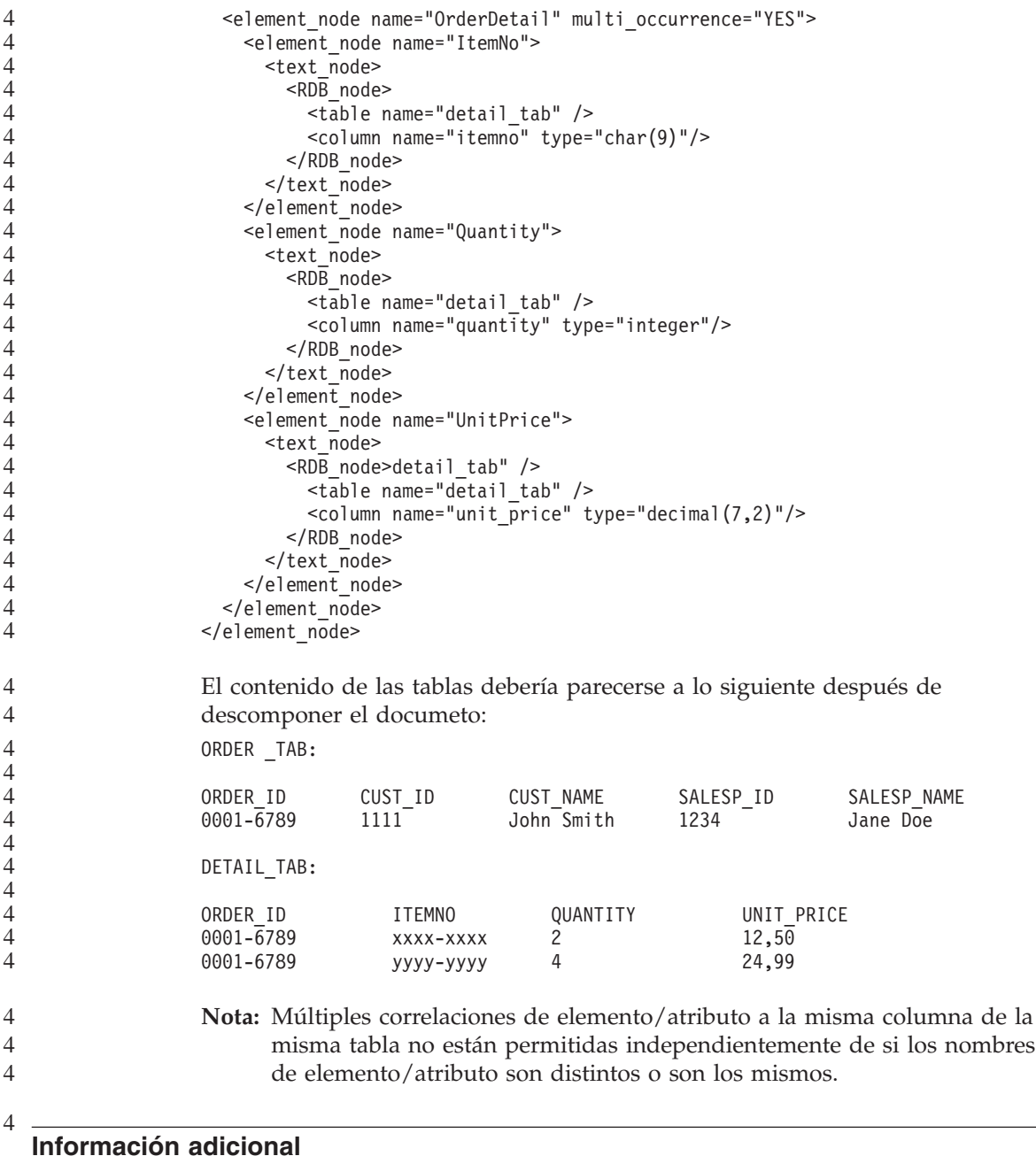

# **Cambio en el comportamiento del servidor Unicode**

En la versión 7, los servidores Unicode ignoraban cualquier página de códigos gráfica de las aplicaciones en el momento de la conexión y suponían que se

utilizaba UCS2 Unicode (página de códigos 1200). Ahora, los servidores Unicode de la versión 8 respetan la página de códigos enviada por el cliente.

#### **No se devuelve el texto del mensaje completo al utilizar SQLException.getMessage()**

Por omisión, la propiedad

DB2BaseDataSource.retrieveMessagesFromServerOnGetMessage esta inhabilitada. Si habilita esta propiedad, todas las llamadas al estándar JDBC SQLException.getMessage() invocan un procedimiento almacenado en el lado del servidor, que recupera el texto de mensaje legible para el error. Por omisión, el texto del mensaje completo no se devuelve al cliente cuando se produce un error en el lado del servidor.

Puede utilizar el método propietario DB2Sqlca.getMessage() para recuperar el texto del mensaje formateado al completo. Una llamada al método SQLException.getMessage() iniciará una unidad de trabajo sólo si retrieveMessagesFromServerOnGetMessage está habilitado. Una llamada al método DB2Sqlca.getMessage() resulta en una llamada de procedimiento almacenado, que inicia una unidad de trabajo. Antes del FixPak 1, es posible que DB2Sqlca.getMessage() produzca una excepción.

#### **Controlador JDBC universal de IBM DB2**

El controlador JDBC universal de IBM DB2 no puede conectarse a las bases de datos creadas con el conjunto de caracteres por omisión de HP, roman8. Todas las aplicaciones SQLJ y JDBC que utilicen el controlador JDBC universal deben conectarse a una base de datos creada con un conjunto de caracteres distinto. Si LANG se establece en ″C″ o en un escenario ″roman8″, deberá cambiarlo por el escenario ISO correspondiente. Por ejemplo, si su LANG se establece en de\_DE.roman8, debe cambiarse a de\_DE.iso88591:

export LANG=de\_DE.iso88591

Para ejecutar los programas de ejemplo de DB2 SQLJ y JDBC con el controlador JDBC universal, puede crear la base de datos de ejemplo con los siguientes mandatos (en este caso, utilizando el entorno local ISO de inglés de Estados Unidos):

```
export LANG=en_US.iso88591
db2 terminate
db2sampl
```
Tenga en cuenta que si ya existe la base de datos de ejemplo, debe descartarla antes de ejecutar dichos mandatos.

**Funciones y rutinas Java en sistemas operativos Linus, UNIX y Windows** 4

> A causa de las limitaciones en JVM, se invocará una rutina Java definida como NOT FENCED como si se hubiese definido como FENCED THREADSAFE. En la versión 8.1, todas las rutinas Java especificadas como NOT FENCED se tratan como rutinas FENCED. Las UDF de Java definidas con estilo de

4

parámetro DB2GENERAL que contienen un localizador LOB en la definición del argumento de la UDF no funcionarán. Debe modificar estas funciones para utilizar un argumento BLOB o CLOB en lugar de un localizador. Para las UDF de Java, los localizadores LOB sólo están soportados como argumentos de entrada cuando se especifica un estilo de parámetro DB2JAVA.

# **Los archivos en inglés de Microsoft Data Access Components (MDAC) se utilizan para todas las versiones de idioma nacional de DB2 Universal Database V8.1 a menos que antes se hayan instalado los archivos MDAC traducidos.**

Si no instala la versión de idioma nacional de MDAC 2.7 antes de instalar la versión de idioma nacional de DB2, entonces DB2 Universal Database instalará por omisión los archivos en inglés de MDAC. Esto hará que parezca que los paneles de Administrador de fuente de datos ODBC de Windows no han sido traducidos en el caso de que su sistema operativo no esté en inglés. Para arreglar este problema, puede instalar el paquete general "MDAC 2.7 RTM - Refresh" desde el sitio Web de Microsoft en la dirección http://www.microsoft.com/data/download\_270RTM.htm. Elija el idioma que desee instalar, baje el archivo ejecutable necesario y ejecútelo. Esta acción instalará los archivos de Administrador de fuente de datos ODBC traducidos.

## **Entorno local de chino simplificado en los sistemas operativos AIX**

AIX ha cambiado el conjunto de códigos vinculado al entorno local de chino simplificado Zh\_CN en:

- AIX Versión 5.1.0000.0011 o posterior
- AIX Versión 5.1.0 con nivel de mantenimiento 2 o posterior

El conjunto de códigos ha pasado de GBK (página de códigos 1386) a GB18030 (página de códigos 5488 ó 1392). Puesto que DB2 Universal Database para AIX da soporte al conjunto de códigos GBK nativamente y al conjunto de códigos GB18030 mediante Unicode, DB2 Universal Database tomará por omisión ISO 8859-1 (página de códigos 819) como conjunto de códigos del entorno local Zh\_CN y, en algunas operaciones, también tomará por omisión Estados Unidos (EE.UU.) como territorio del entorno local.

Para eludir esta limitación, tiene dos opciones:

- v Puede alterar temporalmente el conjunto de códigos del entorno local de GB18030 por GBK y el territorio de EE.UU. por China (cuyo ID de territorio es CN y cuyo código de territorio es 86).
- v Puede utilizar un entorno local de chino simplificado diferente.

Si elige utilizar la primera opción, emita los mandatos siguientes:

db2set DB2CODEPAGE=1386 db2set DB2TERRITORY=86 db2 terminate db2stop db2start

Si elige utilizar la segunda opción, cambie el entorno local de Zh\_CN a ZH\_CN o zh\_CN. El conjunto de códigos del entorno local ZH\_CN es Unicode (UTF-8), mientras que el conjunto de códigos del entorno local zh\_CN es eucCN (página de códigos 1383).

## **Entorno local de chino simplificado en los sistemas operativos Red Hat, V8**

Red Hat versión 8 ha cambiado el conjunto de códigos por omisión del chino simplificado de GBK (página de códigos 1386) por GB18030 (página de códigos 5488 ó 1392).

Puesto que DB2 Universal Database para Linux da soporte al conjunto de códigos GBK nativamente y al conjunto de códigos GB18030 mediante Unicode, DB2 Universal Database tomará por omisión ISO 8859-1 (página de códigos 819) como su conjunto de códigos y, en algunas operaciones, también tomará por omisión Estados Unidos (EE.UU.) como su territorio.

Para eludir esta limitación, tiene dos opciones:

- v Puede alterar temporalmente el conjunto de códigos por omisión de Red Hat de GB18030 por GBK y el territorio de EE.UU. por China (cuyo ID de territorio es CN y cuyo código de territorio es 86).
- v Puede utilizar un entorno local de chino simplificado diferente.

Si opta por utilizar la primera opción, emita las sentencias siguientes:

db2set DB2CODEPAGE=1386 db2set DB2TERRITORY=86 db2 terminate db2stop db2start

Si elige utilizar la segunda opción, emita cualquiera de los mandatos siguientes:

export LANG=zh\_CN.gbk export LANG=zh\_CN export LANG=zh\_CN.utf8

donde el conjunto de códigos asociado a zh\_CN es eucCN o la página de códigos 1383, y el conjunto de códigos asociado a zh\_CN.utf8 es la página de códigos 1208.

# **Correcciones a la documentación**

Este apartado describe correcciones para el release anterior de la documentación impresa, HTML y PDF. Las versiones actualizadas de los temas afectados estarán disponibles en una versión futura de la documentación de DB2®.

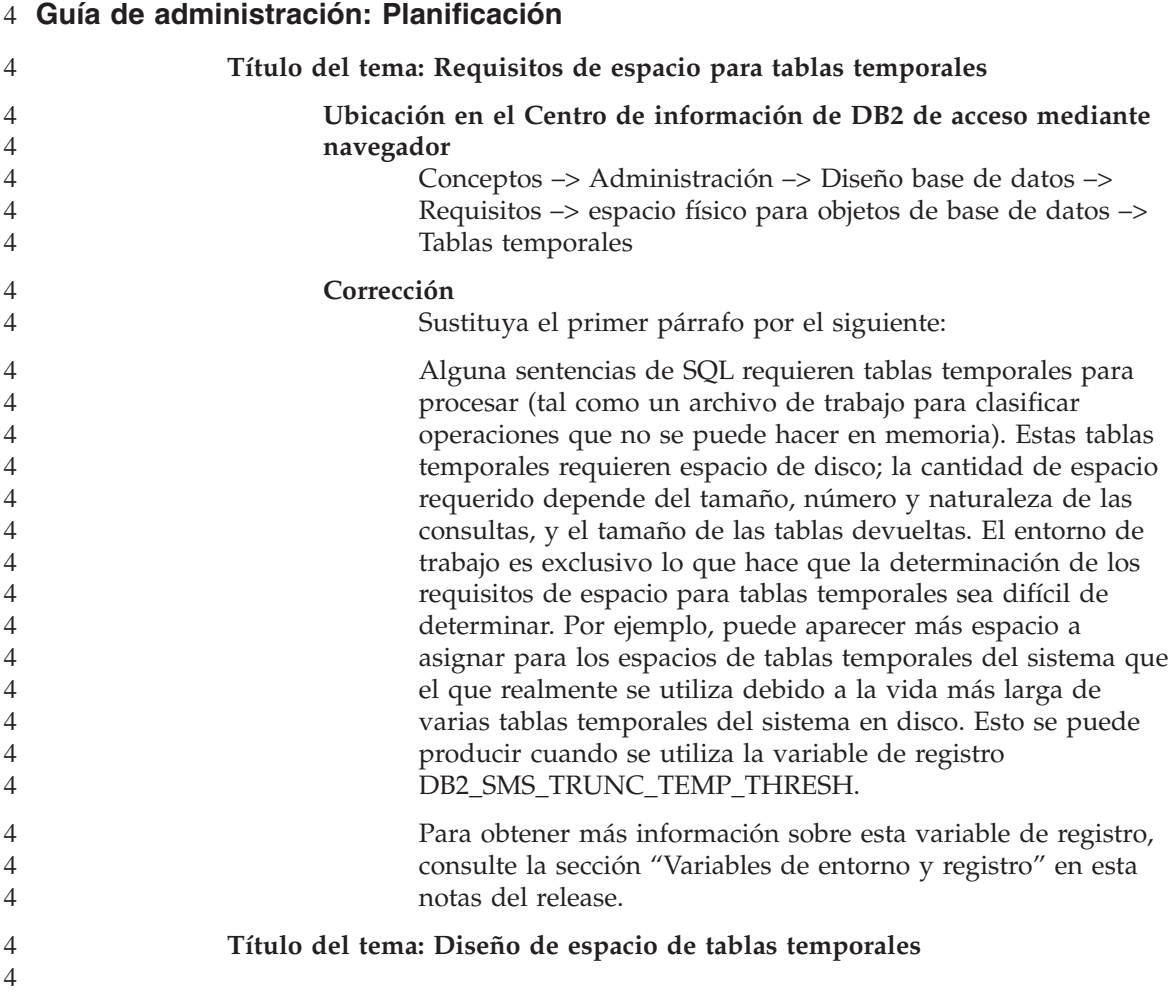

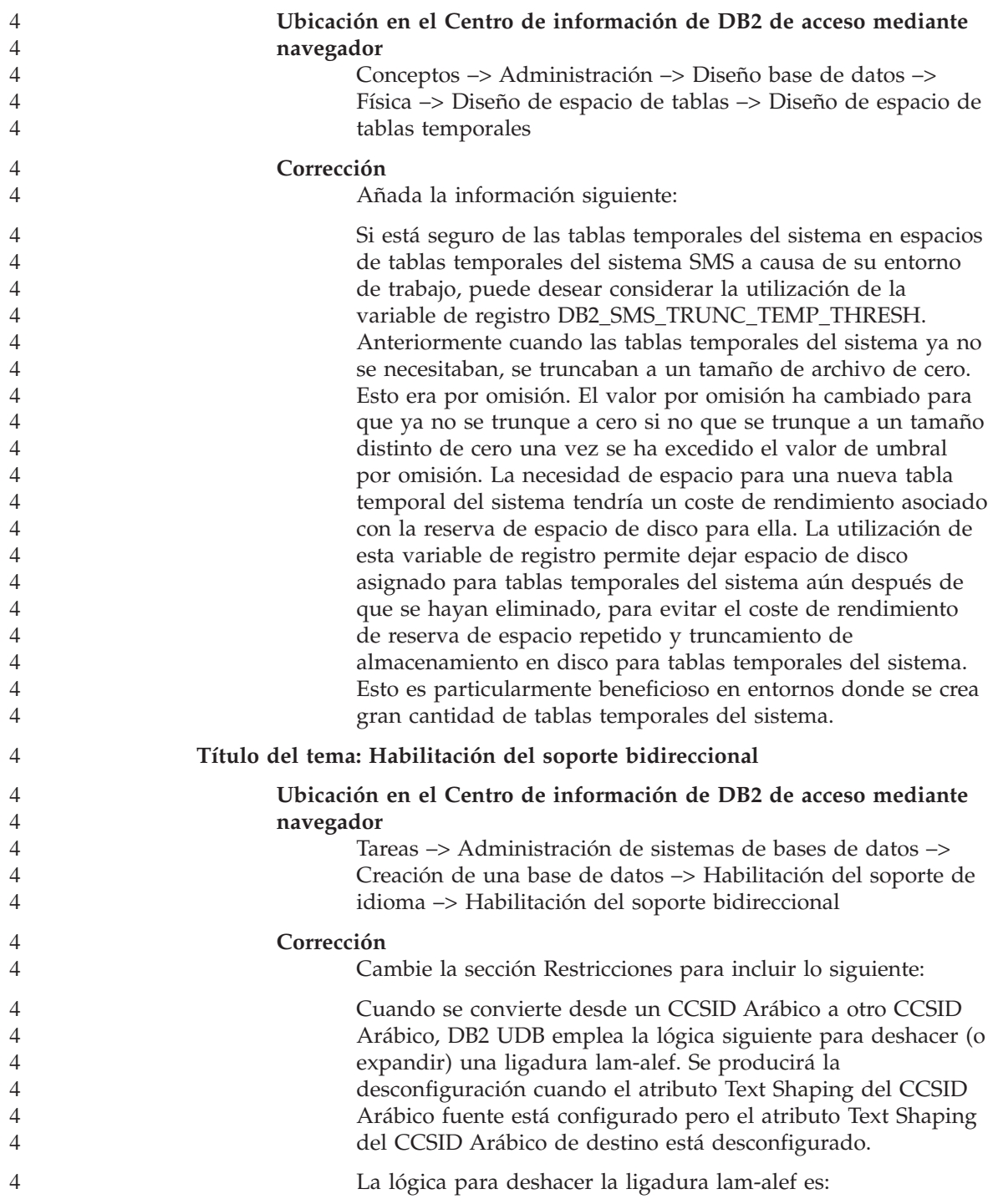

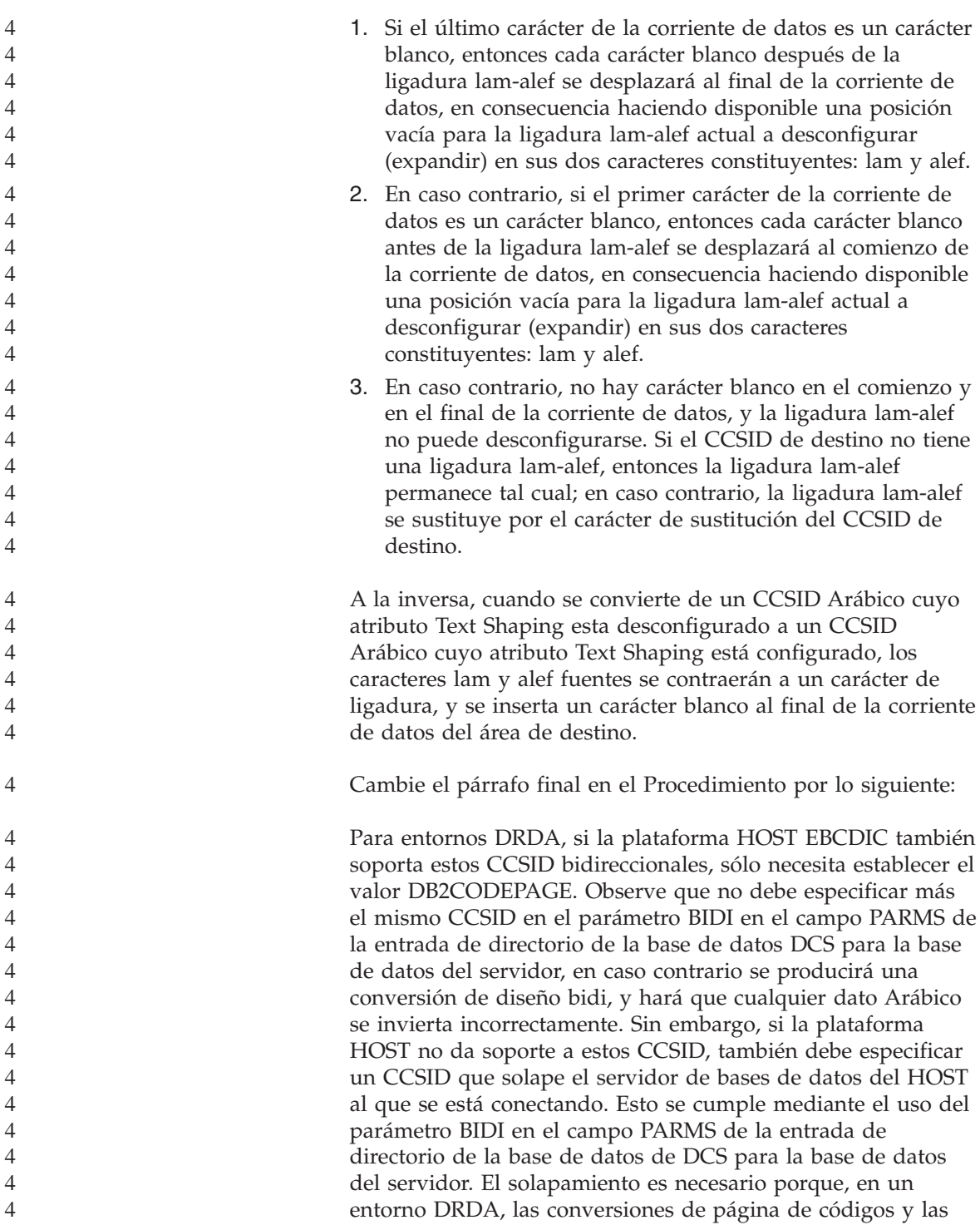

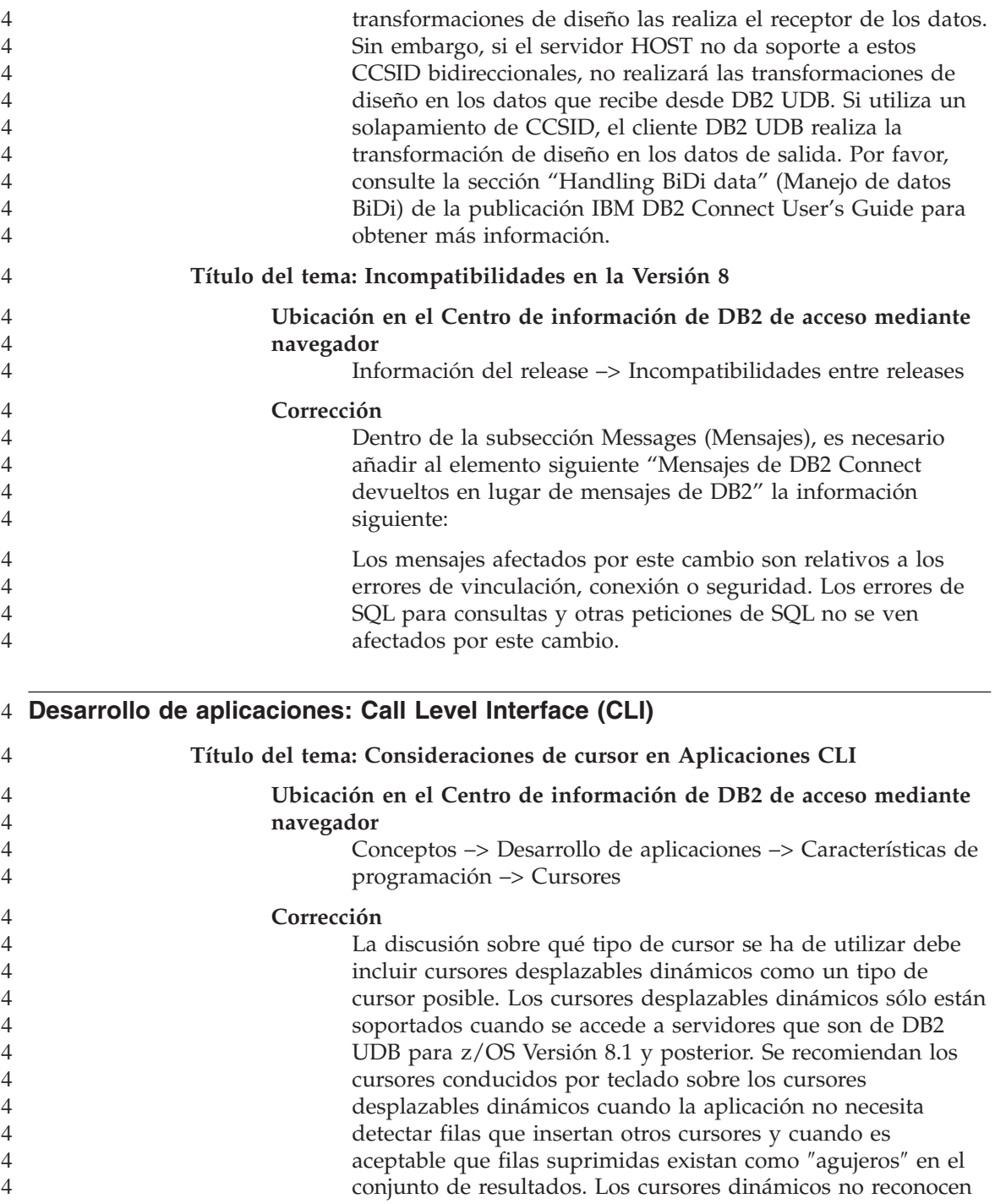

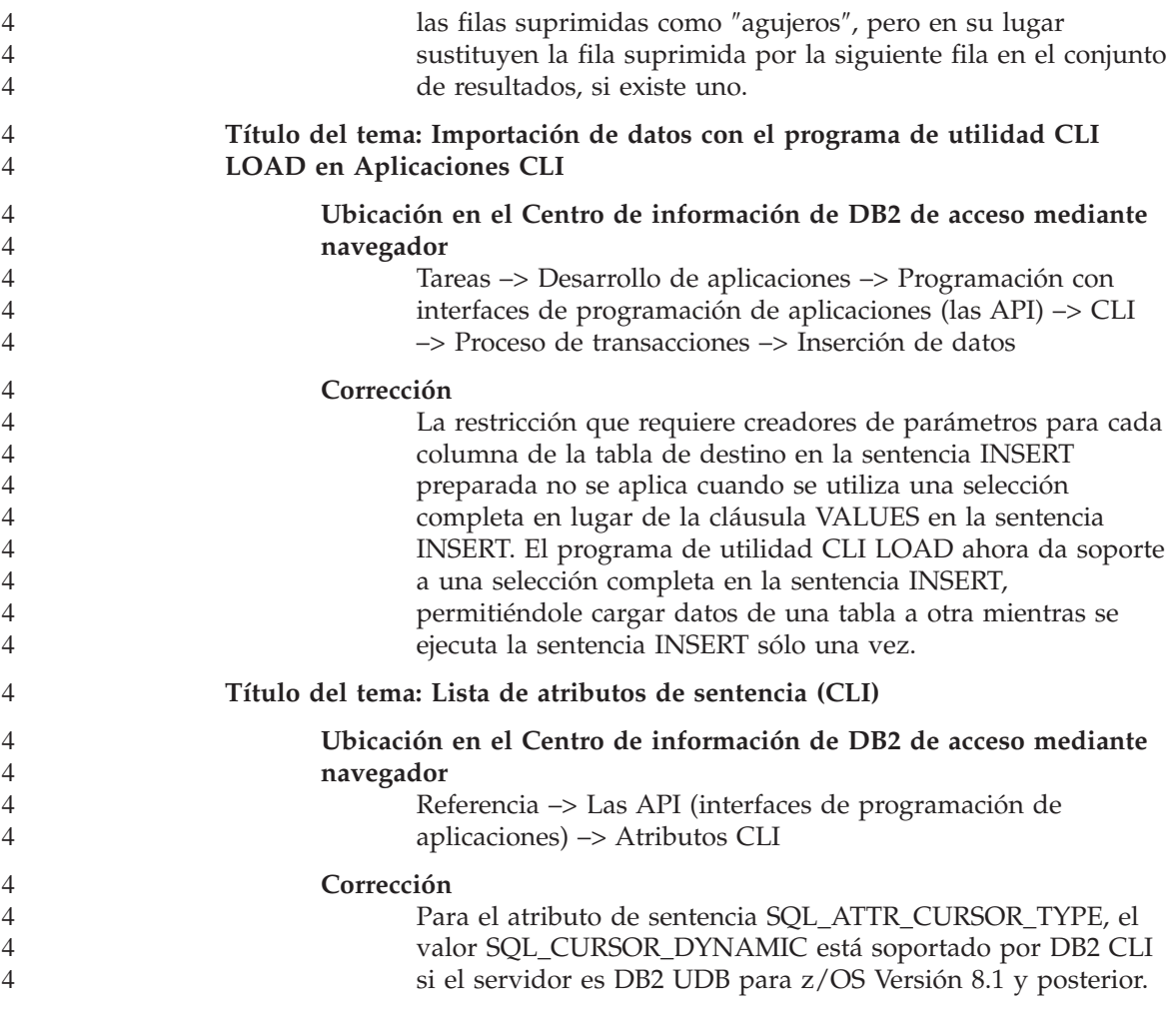

#### **Data Links Manager** 4

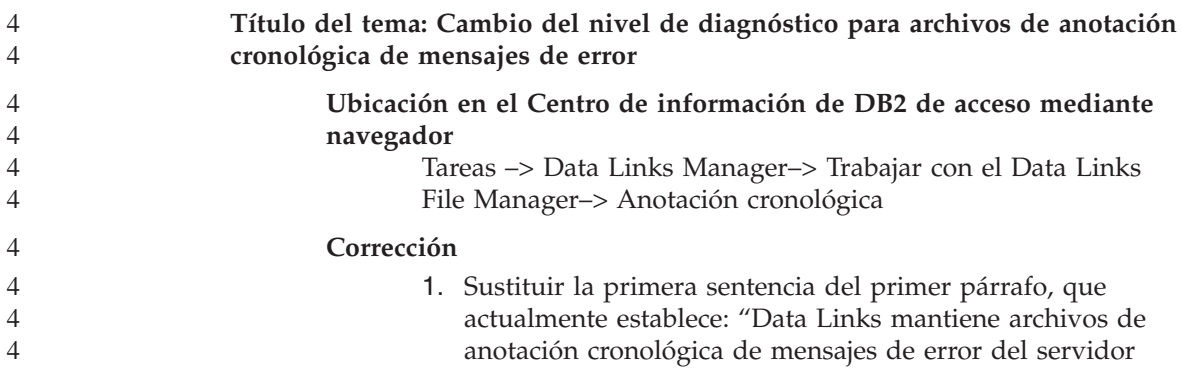

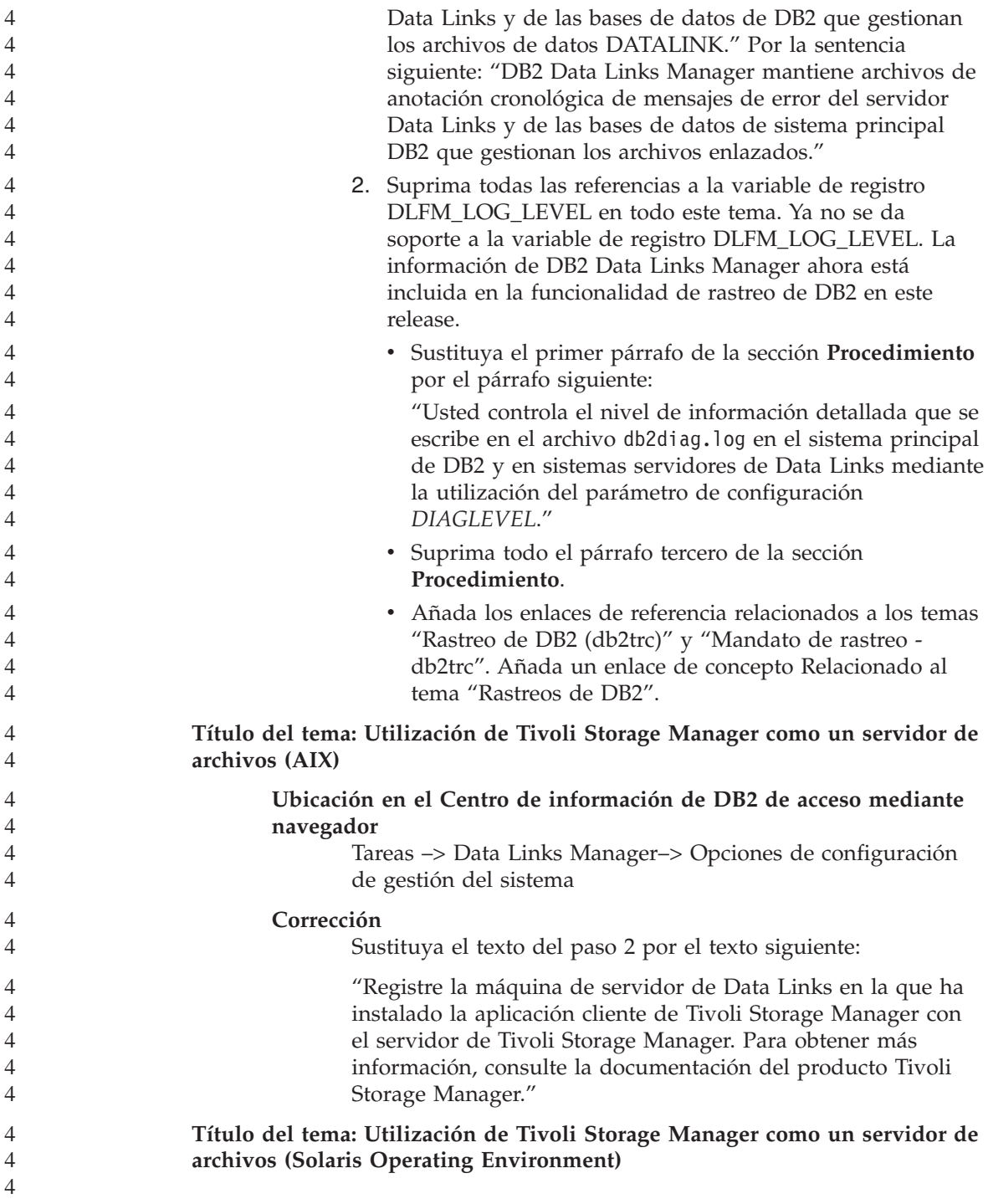

![](_page_64_Picture_651.jpeg)

![](_page_65_Picture_689.jpeg)

![](_page_66_Picture_698.jpeg)

![](_page_67_Picture_819.jpeg)

![](_page_68_Picture_514.jpeg)

![](_page_68_Picture_515.jpeg)

![](_page_69_Picture_713.jpeg)

# **Correcciones y actualizaciones de la ayuda en línea**

#### **Configuración del entorno C para procedimientos almacenados SQL en el Centro de desarrollo**

Si trabaja con DB2 para Windows en el servidor y utiliza el compilador Visual C++, debe configurar los valores de creación de SQL. No podrá crear procedimientos almacenados SQL hasta que configure las opciones de creación de SQL.

Utilice el cuaderno Propiedades de conexión de base de datos del Centro de desarrollo para configurar los valores de creación de SQL.

#### **Para configurar el entorno del compilador C para los procedimientos almacenados SQL:**

- 1. En la página Valores de creación de SQL del cuaderno, especifique el entorno de compilador que desea utilizar para crear objetos de SQL.
	- v Pulse en **Renovar**.
	- v En el campo **Entorno de compilador**, escriba la ubicación del archivo VC98\BIN\VCVARS32.BAT en el servidor Windows.
- 2. Pulse en **Bien** para cerrar el cuaderno y guardar los cambios. Si pulsa en **Aplicar**, los cambios se guardan y puede continuar cambiando propiedades.

**Habilitación del acoplamiento de vista al acceder al Centro de desarrollo con** 2 **Hummingbird Exceed** 2

- Cuando acceda al Centro de desarrollo en UNIX® con Hummingbird® Exceed, debe habilitar la extensión XTEST versión 2.2 a fin de que pueda mover y acoplar vistas arrastrando las barras de título dentro del Centro de desarrollo. 2 2 2
- Para habilitar la extensión XTEST: 2
	- 1. En el menú Inicio, seleccione **Programas** –> **Hummingbird Connectivity 7.0** –>**Exceed**–>**XConfig**. Se abrirá la ventana XConfig.
	- 2. Opcional: si la configuración requiere una contraseña, entre la contraseña de XConfig.
	- 3. Efectúe una doble pulsación en el icono **Protocol**. Se abrirá la ventana Protocol.
		- 4. Marque el recuadro de selección **X Conformance Test Compatibility**.
	- 5. En la ventana **Protocol**, pulse en el botón **Extensions...** . Se abrirá la ventana Protocol Extensions.

2

2 2

- 6. En la lista Enable Extensions, seleccione el recuadro de selección **XTEST(X11R6)**.
- 7. Pulse **Aceptar**.

#### **Actualización de la información del complemento Microsoft Visual Studio .NET en la ayuda del Centro de desarrollo** 2 2

El tema de ayuda ″Acerca del Centro de desarrollo″ no incluye información acerca del nuevo complemento Microsoft® Visual Studio .NET en la lista de complementos de entorno de desarrollo proporcionada. La siguiente información describe el complemento .NET que da soporte a las funciones del Centro de desarrollo en el entorno de desarrollo de Microsoft Visual Studio .NET:

#### **DB2 Development Add-In para el entorno de desarrollo de Microsoft Visual Studio .NET:**

- Un nuevo componente de DB2 Application Development Client es  $IBM^{\circledR}$  DB2 Development Add-In para Microsoft Visual Studio .NET en .NET Framework versión 1.0. Este complemento amplía IDE de Visual Studio .NET para proporcionar un soporte altamente integrado de desarrollo de aplicaciones de DB2 mediante DB2 .NET Managed Provider y soporte de desarrollo del extremo del servidor de DB2. Mediante este complemento disponible en Microsoft Visual Studio .NET, puede: v Desarrollar proyectos específicos de bases de datos de DB2 desde la nueva carpeta Proyectos IBM con asistentes avanzados de generación de scripts.
	- v Explorar la información de catálogos de DB2 mediante las conexiones de datos de DB2 en el nuevo IBM Explorer.
	- v Utilizar las características ampliadas de inteligencia para las columnas de tablas y vistas y los parámetros de procedimientos y funciones de DB2.
	- v Generar código ADO.NET para los formularios de ventanas mediante el procedimiento de arrastrar y soltar.
	- Configurar los objetos de DB2 Managed Provider mediante los editores y asistentes personalizados de las propiedades.
	- v Lanzar diversos centros de desarrollo y administración de DB2.
	- v Ver la ayuda de complemento de la ventana de ayuda dinámica existente.

Las conexiones de bases de datos de DB2 Development Add-In para Microsoft Visual Studio .NET se gestionan mediante DB2 .NET Managed Provider y ADO.NET.
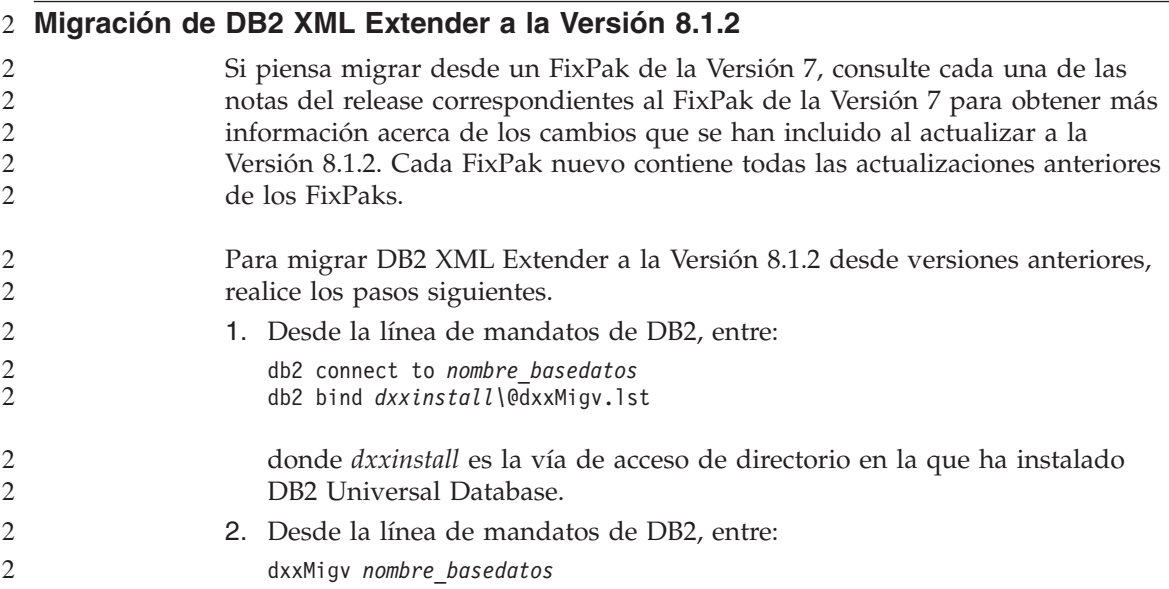

## **Valores de vía de acceso para habilitar las rutinas Java para que se compilen en el Centro de desarrollo**

El Centro de desarrollo no puede compilar las rutinas Java a menos que conozca dónde están instaladas las versiones del kit del desarrollador. Las ubicaciones por omisión se grabarán en el archivo \$HOME/IBM/DB2DC/DB2DC.settings cuando el Centro de desarrollo se inicie por primera vez. Puede copiarlas en el archivo \$USER.settings y modificarlas con un editor de Unicode o puede crear enlaces simbólicos a los directorios del kit del desarrollador en las ubicaciones por omisión.

## **Diálogo Runstats – actualización de la obtención de información**

Para abrir el cuaderno Runstats:

- 1. En el Centro de control, expanda el árbol de objetos hasta que encuentre la carpeta Tablas.
- 2. Pulse en la carpeta Tablas. Cualquier tabla existente se visualiza en el panel del contenido.
- 3. Pulse con el botón derecho del ratón en todas las tablas en las que desee ejecutar estadísticas, y seleccione Ejecutar estadísticas en el menú emergente. Se abre el cuaderno Runstats.

## **Especificación de opciones de creación para un procedimiento almacenado Java en el Centro de desarrollo**

Utilice el cuaderno Propiedades de procedimiento almacenado para especificar las opciones de compilación que se utilizarán al crear un procedimiento almacenado Java.

Estos pasos forman parte de la tarea superior de cambiar las propiedades del procedimiento almacenado.

### **Para especificar las opciones de creación de un procedimiento almacenado:**

- 1. En la página Crear del cuaderno Propiedades de procedimiento almacenado, especifique las opciones de compilación para crear el procedimiento almacenado. Consulte la documentación del compilador para obtener información acerca de las opciones disponibles.
	- a. En el campo Opciones de precompilador, escriba las opciones de precompilador de DB2 Universal Database™ que desea utilizar al crear procedimientos almacenados. El nombre del paquete no debe exceder de 7 caracteres.
	- b. En el campo Opciones de compilador, escriba las opciones de compilador que desea utilizar al crear procedimientos almacenados.
- 2. Pulse en **Bien** para cerrar el cuaderno y guardar los cambios. Si pulsa en **Aplicar**, los cambios se guardan y puede continuar cambiando propiedades.

# **Apéndice. Avisos**

Es posible que IBM no comercialice en todos los países algunos productos, servicios o características descritos en este manual. Consulte al representante local de IBM para obtener información sobre los productos y servicios que actualmente pueden adquirirse en su zona. Cualquier referencia a un producto, programa o servicio de IBM no pretende afirmar ni implicar que sólo se pueda utilizar dicho producto, programa o servicio de IBM. En su lugar se puede utilizar cualquier producto, programa o servicio funcionalmente equivalente que no vulnere ninguno de los derechos de propiedad intelectual de IBM. Sin embargo, es responsabilidad del usuario evaluar y verificar el funcionamiento de cualquier producto, programa o servicio que no sea de IBM.

IBM puede tener patentes o solicitudes de patentes en tramitación que afecten al tema tratado en este documento. La posesión de este documento no confiere ninguna licencia sobre dichas patentes. Puede realizar consultas sobre licencias escribiendo a:

IBM Director of Licensing IBM Corporation North Castle Drive Armonk, NY 10504-1785 EE.UU.

Para realizar consultas sobre licencias referentes a información de doble byte (DBCS), puede ponerse en contacto con el Departamento de Propiedad Intelectual de IBM de su país/región o escribir a:

IBM World Trade Asia Corporation Licensing 2-31 Roppongi 3-chome, Minato-ku Tokio 106, Japón

**El párrafo siguiente no es aplicable al Reino Unido ni a ningún país/región en donde tales disposiciones sean incompatibles con la legislación local:** INTERNATIONAL BUSINESS MACHINES CORPORATION PROPORCIONA ESTA PUBLICACIÓN "TAL CUAL", SIN GARANTÍA DE NINGUNA CLASE, NI EXPLÍCITA NI IMPLÍCITA, INCLUIDAS, PERO SIN LIMITARSE A ELLAS, LAS GARANTÍAS IMPLÍCITAS DE NO VULNERACIÓN DE DERECHOS, COMERCIALIZACIÓN O IDONEIDAD PARA UN FIN DETERMINADO. Algunos estados no permiten la exclusión de garantías expresas o implícitas en determinadas transacciones, por lo que es posible que esta declaración no sea aplicable en su caso.

Esta publicación puede contener inexactitudes técnicas o errores tipográficos. Periódicamente se efectúan cambios en la información aquí contenida; dichos cambios se incorporarán a las nuevas ediciones de la publicación. IBM puede efectuar, en cualquier momento y sin previo aviso, mejoras y cambios en los productos y programas descritos en esta publicación.

Las referencias hechas en esta publicación a sitios Web que no son de IBM se proporcionan sólo para la comodidad del usuario y no constituyen un aval de esos sitios Web. La información contenida en esos sitios Web no forma parte de la información del presente producto IBM y el usuario es responsable de la utilización de dichos sitios Web.

IBM puede utilizar o distribuir cualquier información que se le facilite de la manera que considere adecuada, sin contraer por ello ninguna obligación con el remitente.

Los licenciatarios de este programa que deseen obtener información sobre él con el fin de habilitar: (i) el intercambio de información entre programas creados de forma independiente y otros programas (incluido éste) y (ii) el uso mutuo de la información intercambiada, deben ponerse en contacto con:

IBM Canada Limited Office of the Lab Director 8200 Warden Avenue Markham, Ontario L6G 1C7 CANADÁ

Dicha información puede estar disponible, sujeta a los términos y condiciones apropiados, incluido en algunos casos el pago de una tarifa.

El programa bajo licencia descrito en este documento y todo el material bajo licencia asociado a él, los proporciona IBM según los términos del Acuerdo de Cliente de IBM, el Acuerdo Internacional de Programas Bajo Licencia de IBM o cualquier acuerdo equivalente entre el usuario e IBM.

Los datos de rendimiento contenidos en este documento se obtuvieron en un entorno controlado. Por lo tanto, los resultados obtenidos en otros entornos operativos pueden variar significativamente. Algunas mediciones pueden haberse realizado en sistemas experimentales y no es seguro que estas mediciones sean las mismas en los sistemas disponibles comercialmente. Además, algunas mediciones pueden haberse calculado mediante extrapolación. Los resultados reales pueden variar. Los usuarios del presente manual deben verificar los datos aplicables para su entorno específico.

La información referente a productos que no son de IBM se ha obtenido de los proveedores de esos productos, de sus anuncios publicados o de otras

fuentes disponibles públicamente. IBM no ha probado esos productos y no puede confirmar la exactitud del rendimiento, la compatibilidad ni ninguna otra afirmación referente a productos que no son de IBM. Las preguntas sobre las prestaciones de productos que no son de IBM deben dirigirse a los proveedores de esos productos.

Todas las declaraciones de intenciones de IBM están sujetas a cambio o cancelación sin previo aviso, y sólo representan objetivos.

Este manual puede contener ejemplos de datos e informes que se utilizan en operaciones comerciales diarias. Para ilustrarlos de la forma más completa posible, los ejemplos incluyen nombres de personas, empresas, marcas y productos. Todos estos nombres son ficticios y cualquier similitud con nombres y direcciones utilizados por una empresa real es totalmente fortuita.

#### LICENCIA DE COPYRIGHT:

Este manual puede contener programas de aplicaciones de ejemplo escritos en lenguaje fuente, que muestran técnicas de programación en diversas plataformas operativas. Puede copiar, modificar y distribuir estos programas de ejemplo como desee, sin pago alguno a IBM, con la intención de desarrollar, utilizar, comercializar o distribuir programas de aplicaciones de acuerdo con la interfaz de programación de aplicaciones correspondiente a la plataforma operativa para la que están escritos los programas de ejemplo. Estos ejemplos no se han probado exhaustivamente bajo todas las condiciones. Por lo tanto, IBM no puede asegurar ni implicar la fiabilidad, utilidad o función de estos programas.

Cada copia o parte de estos programas de ejemplo o cualquier trabajo derivado debe incluir una nota de copyright como la siguiente:

© (*nombre de la empresa*) (*año*). Partes de este código proceden de programas de ejemplo de IBM Corp. © Copyright IBM Corp. \_*entre el o los años*\_. Reservados todos los derechos.

#### **Marcas registradas**

Los términos siguientes son marcas registradas de International Business Machines Corporation en los EE.UU. y/o en otros países y se han utilizado como mínimo en uno de los documentos de la biblioteca de documentación de DB2 UDB.

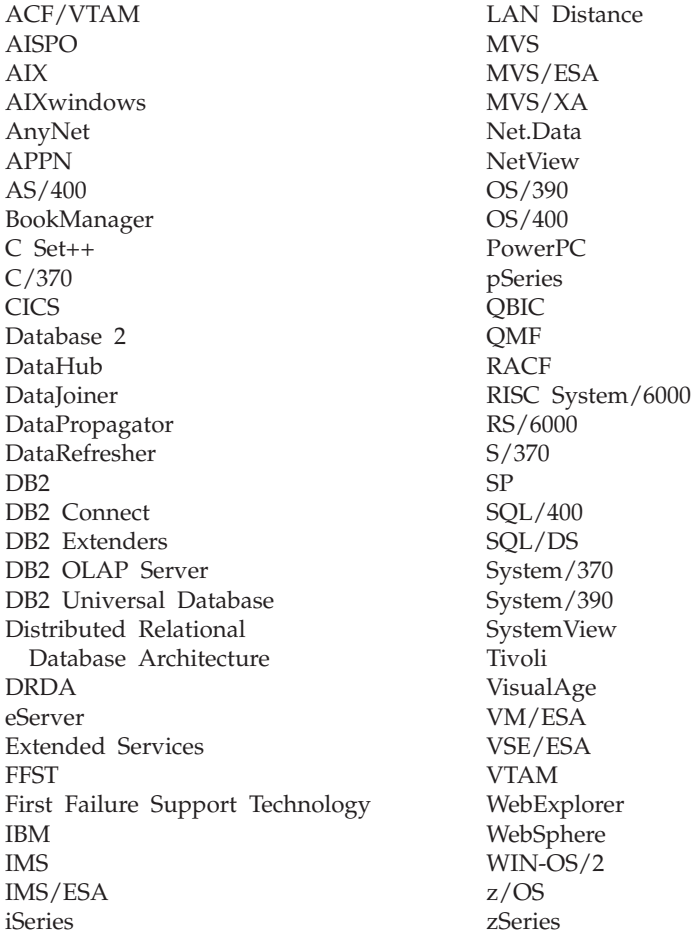

Los términos siguientes son marcas registradas de otras empresas y se han utilizado como mínimo en uno de los documentos de la biblioteca de documentación de DB2 UDB:

Microsoft, Windows, Windows NT y el logotipo de Windows son marcas registradas de Microsoft Corporation en los EE.UU. y/o en otros países.

Intel y Pentium son marcas registradas de Intel Corporation en los EE.UU. y/o en otros países.

Java y todas las marcas registradas basadas en Java son marcas registradas de Sun Microsystems, Inc. en los EE.UU. y/o en otros países.

UNIX es marca registrada de The Open Group en los EE.UU. y/o en otros países.

Otros nombres de empresas, productos o servicios, pueden ser marcas registradas o marcas de servicio de otras empresas.

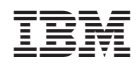